## <span id="page-0-1"></span><span id="page-0-0"></span>**Monitor s plochým panelom Dell™ 1704FPV**

## **O vašom monitori**

Vrchný pohľad: Zadný pohľad: Bočný pohľad: Spodný pohľad: Údaje monitora Údaje o zvukovej konzole Dell (Voliteľné) Starostlivosť o váš monitor

## **Použitie vášho nastaviteľného stojana pre monitor**

[Pripojenie stojana](#page-8-0) [Usporiadanie vašich káblov](#page-8-1) [Použitie nadstavieb pre naklápanie, otá](#page-9-0)[č](#page-9-0)[anie a zvislé](#page-9-0) [použitie](#page-9-0) [Demontáž stojana](#page-10-0)

## **Inštalácia monitora**

[Pripojenie vášho monitora](#page-11-0) [Použitie tla](#page-12-0)[č](#page-12-0)[idiel na](#page-12-0) [č](#page-12-0)[elnom paneli](#page-12-0) [Použitie displeja na obrazovke \(OSD\)](#page-13-0) [Nastavenie optimálneho rozlíšenia](#page-19-0) [Použitie zvukovej konzoly Dell \(Volite](#page-19-1)[ľ](#page-19-1)[né\)](#page-19-1)

## **Otáčanie vášho monitora**

[Zmena osi otá](#page-22-0)[č](#page-22-0)[ania vášho monitora](#page-22-0) [Otá](#page-22-1)[č](#page-22-1)[anie vášho opera](#page-22-1)[č](#page-22-1)[ného systému](#page-22-1)

## **Riešenie problémov**

[Riešenie problémov s vašim monitorom](#page-24-0) [Všeobecné problémy](#page-25-0) [Špecifické problémy týkajúce sa výrobku](#page-26-0) [Problémy s USB](#page-26-1) [Riešenie problémov s vašou zvukovou konzolou](#page-27-0)

## **Prílohy**

[Informácie o bezpe](#page-29-0)[č](#page-29-0)[nosti](#page-29-0) [Kontakt na Dell](#page-29-1) [Oznámenia o regula](#page-39-0)[č](#page-39-0)[ných normách](#page-39-0) **[Recyklácia](#page-44-0)** [Inštala](#page-44-1)[č](#page-44-1)[ná príru](#page-44-1)[č](#page-44-1)[ka vášho monitora](#page-44-1)

**Informácie obsiahnuté v tomto dokumente sa môžu zmeniť bez oznámenia. © 2004 Dell Inc. Všetky práva vyhradené.**

Reprodukcia akýmkoľvek spôsobom bez písomného súhlasu spoločnosti Dell Inc. je prísne zakázaná.

Ochranné značky použité v tomto texte: *Dell™, PowerEdge™, PowerConnect™, PowerVault™, Dell™ Dimension™, Inspiron™, OptiPlex™, Latitude™, Dell Precision™ a Dell | EM*C sú ochranné značky spoločnosti Dell Inc; *Microsoft, Windows* a *Windows NT* sú registrované ochranné značky spoločnosti Microsoft Corporation; *Adobe* je ochranná známka spoločnosti Adobe Systems Incorporated. Tieto ochranné známky môžu byť registrované v určitej jurisdikcii. *ENERGY STAR* je registrovaná ochranná značka spoločnosti U.S. Environmental Protection Agency. Ako partner ENERGY STAR, spoločnosť Dell Inc. určil, že tento výrobok spĺňa smernice ENERGY STAR pre energetickú efektívnosť. EMC je registrovaná ochranná známka spolocnosti EMC Corporation.

V tomto dokumente môžu byť použité iné ochranné značky a ochranné názvy, slúžiace pre odvolanie buď na subjekty nesúce tieto značky a názvy, alebo na ich výrobky. Spoločnosť Dell Inc. si nenárokuje žiadne vlastnícke záujmy v súvislosti s ochrannými značkami a názvami, inými ako jej vlastnými.

August 2004

## <span id="page-1-0"></span>**O vašom monitore**

**Monitor s plochým panelom Dell™ 1704FPV**

- Vrchný pohľad
- $O$  **Zadný pohľad**
- **O** Spodný pohľad
- **Bočný pohľad**
- Údaje monitora
- Údaje o zvukovej konzole Dell (Voliteľné)
- Starostlivosť o váš monitor

## **Vrchný pohľad:**

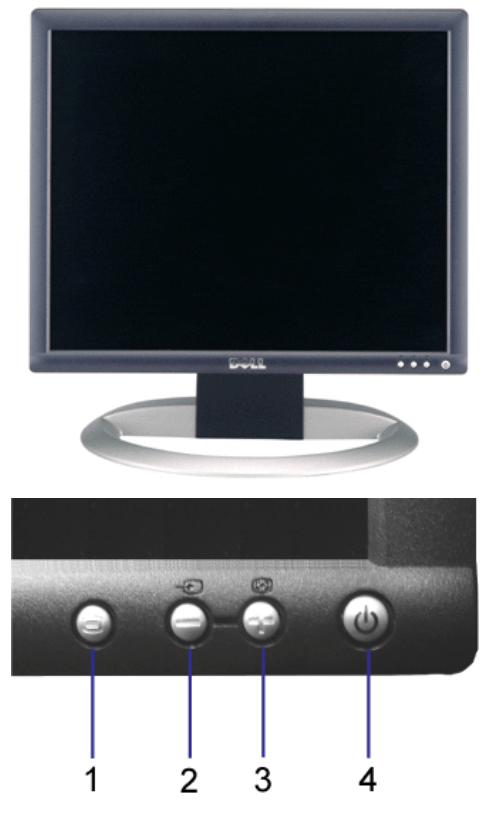

- **1.** Tlačidlo ponuky displeja na obrazovke (OSD) a výberu
- **2.** Tlačidlo výber vstupu a dolu
- **3.** Tlačidlo automatického prispôsobenia a hore
- **4.** Tlačidlo napájania (so svetelným indikátorom napájania)

## **Zadný pohľad:**

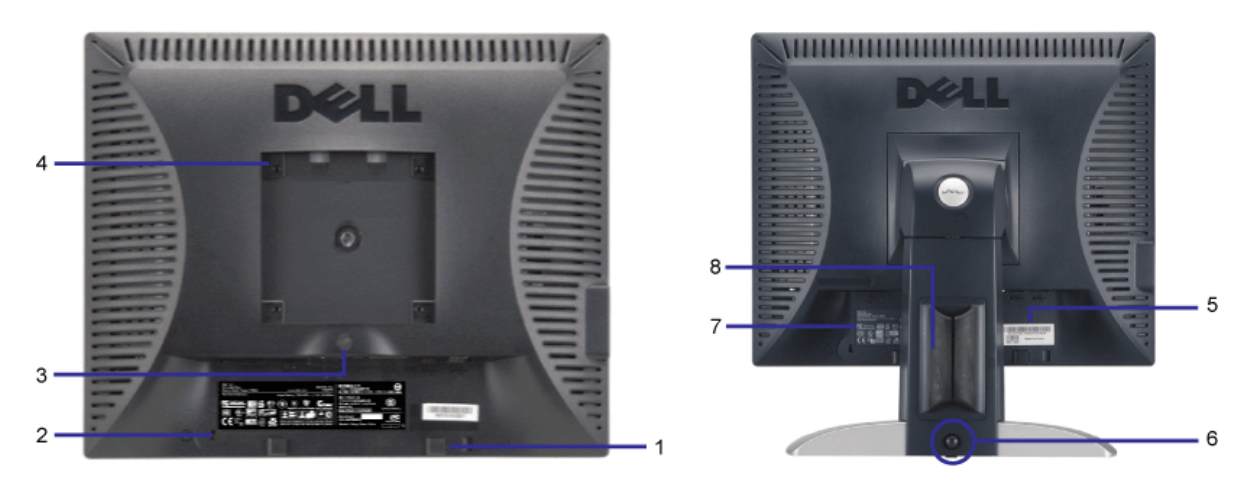

- **1.** Montážna sada zvukovej konzoly Dell Pripojenie voliteľnej zvukovej konzoly Dell.
- **2.** Bezpečnostný zámok Pripojenie zámku pre zabezpečenie monitora.
- **3.** Tlačidlo pre uvoľnenie stojana Stlačte pre uvoľnenie stojana.
- **4.** Montážne otvory VESA (100 mm [za pripevnenou základnou doskou]) Použite pre montáž monitora.
- **5.** Štítok s čiarovým kódom sériového čísla Pri kontakte s technickou podporou Dell uveďte toto číslo.
- **6.** Tlačidlo uzamknutia alebo odomknutia Stlačte monitor nadol, stlačte tlačidlo pre odomknutie monitora a potom nadvihnite monitor do požadovanej výšky.
- **7.** Štítok s normovanými hodnotami Uvádza splnené normy.
- **8.** Držiak káblov Umožňuje usporiadanie káblov vložením do držiaka.

## **Spodný pohľad:**

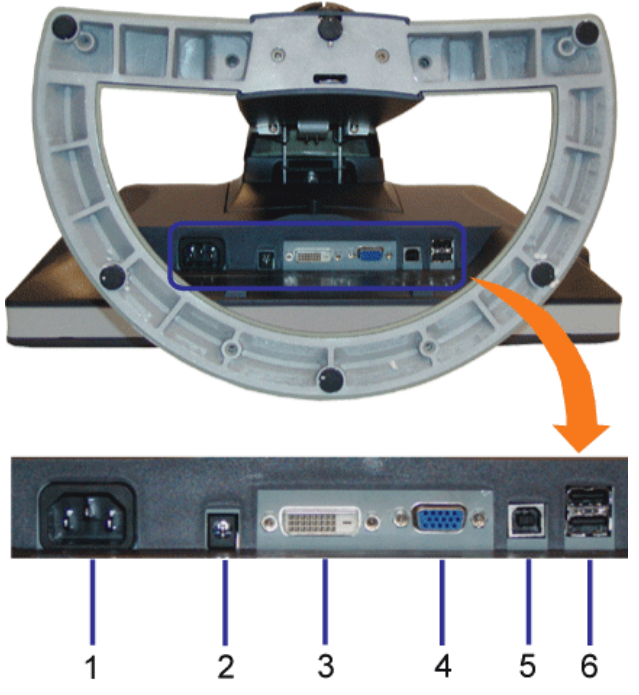

- **1.** Konektor napájania Pripojte napájací kábel.
- **2.** Napájací konektor zvukovej konzoly Dell Pripojte kábel napájania zvukovej konzoly (voliteľné).
- **3.** Konektor DVI Pripojte počítač pomocou kábla DVI.
- **4.** Konektor VGA Pripojte počítač pomocou kábla VGA.
- 5. Vstupný konektor USB Pripojte kábel USB, ktorý je dodaný s vaším monitorom, do monitora a počítača. Keď je tento kábel už pripojený, môžete použiť konektory USB na bočnej a spodnej strane monitora.
- **6.** Konektor USB Pripojte vaše zariadenia USB. Tento kábel môžete použiť len po pripojení kábla USB do počítača a vstupného konektora USB na monitore.

## **Bočný pohľad:**

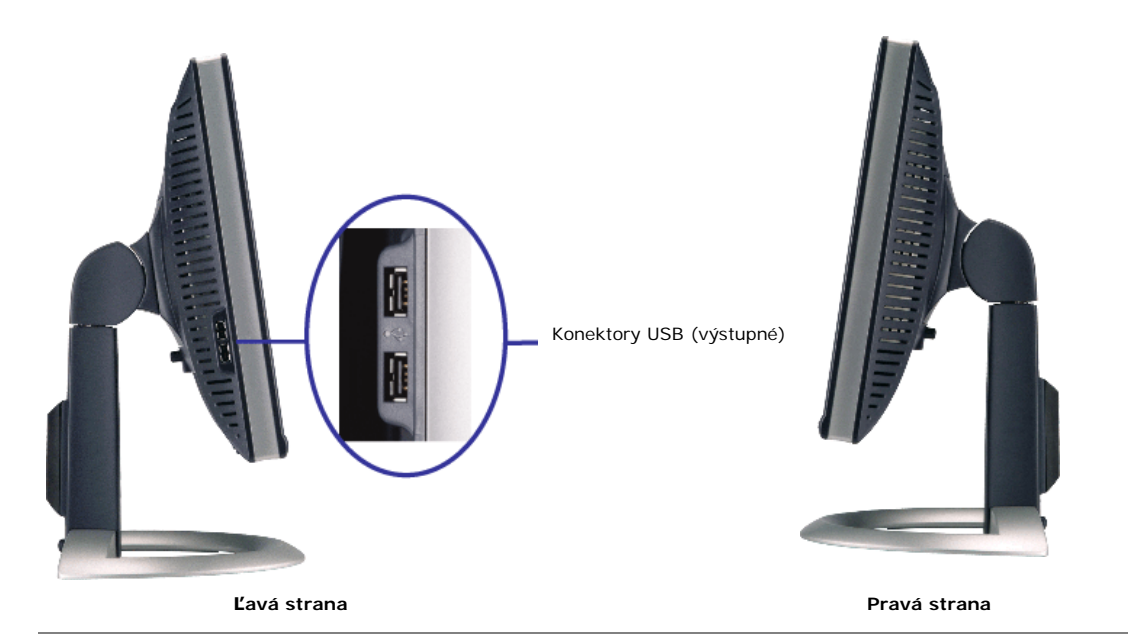

## **Údaje monitora**

## **Režimy riadenia spotreby**

Ak máte grafickú kartu kompatibilnú s VESA DPM™ nainštalovanú vo vašom počítači, monitor môže automaticky znížiť jeho príkon, keď sa nepoužíva. Toto sa nazýva "Úsporný režim"\*. Ak počítač zaznamená vstup z klávesnice, myši alebo iného vstupného zariadenia, monitor sa automaticky "prebudí". Nasledujúca tabuľka uvádza spotrebu energie a signalizáciu tejto automatickej funkcie úspory:

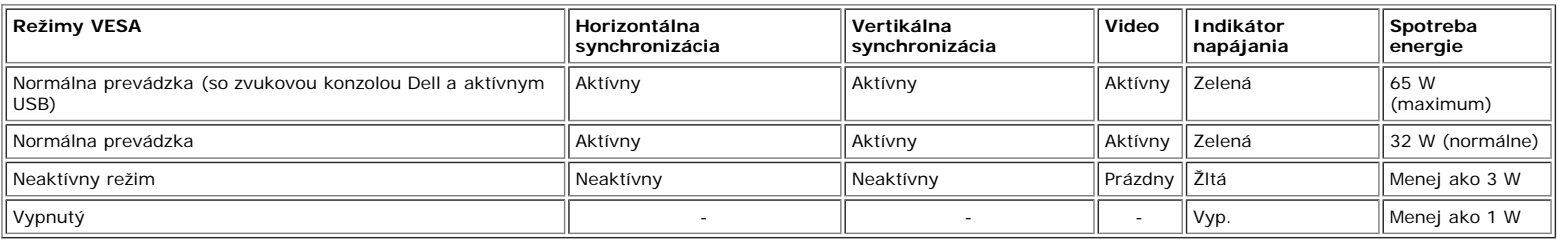

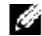

**POZNÁMKA: OSD pracuje iba v režime 'normálna prevádzka' . Inak sa po stlačení tlačidla "ponuka" alebo "plus" v režime Active-off zjaví jedna z nasledujúcich správ.**

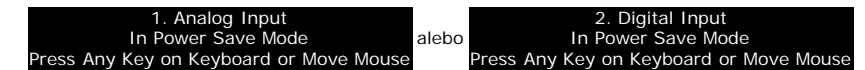

Aktivujte počítač a 'zobuďte' monitor aby ste získali prístup k [OSD.](#page-11-1)

Tento monitor vyhovuje štandardom **ENERGY STAR**® ako aj TCO '99/ TCO '03 pre kompatibilitu riadenia spotreby energie.

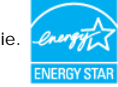

\* Nulovú spotrebu energie v režime OFF je možné dosiahnuť iba odpojením napájacieho kábla monitora.

**ENERGY STAR**® je registrovaná značka v Spojených štátoch. Ako partner **ENERGY STAR**®, spoločnosť Dell Computer Corporation určila, že tento výrobok spĺňa smernice **ENERGY STAR**® pre energetickú efektívnosť.

## **Priradenie pinov**

### **15 pinový subminiatúrny konektor typu D**

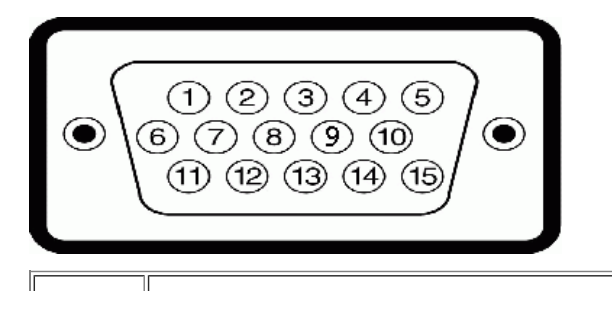

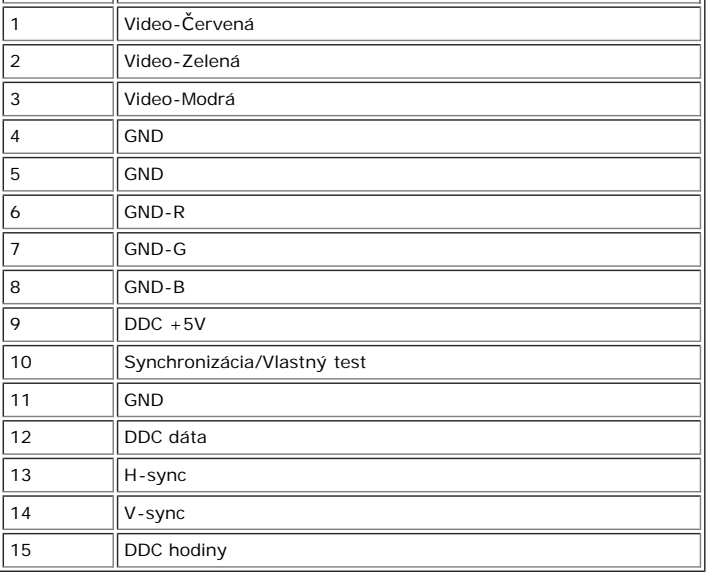

 $\|$  Číslo pinu $\|$  Strana monitora s 15 pinovým bočným signálnym káblom $\|$ 

**24 pinový konektor DVI, len digitálny:**

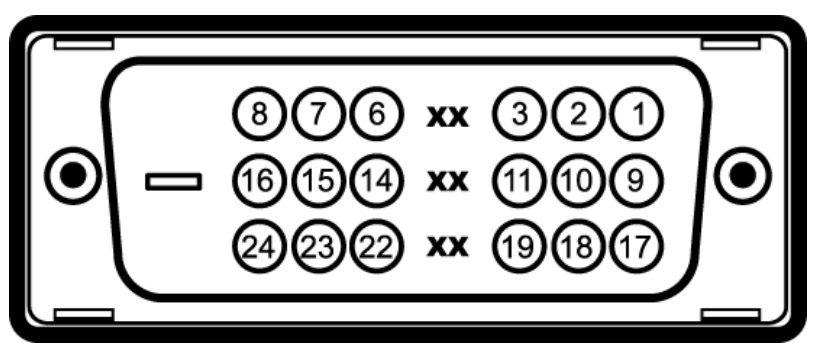

Poznámka: Pin 1 je v pravom hornom rohu.

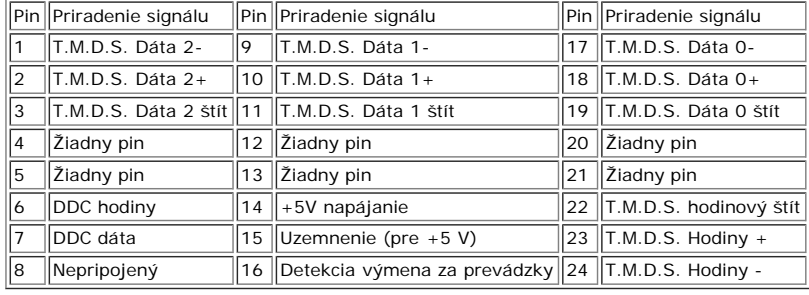

## **Rozhranie Universal Serial Bus (USB)**

Tento monitor podporuje vysokorýchlostné certifikované rozhranie USB 2.0.\*

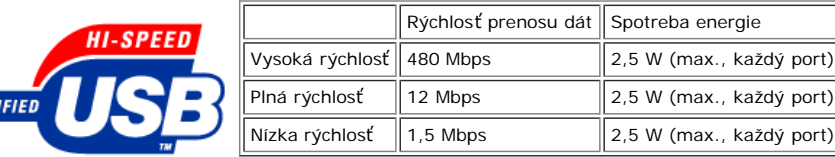

#### **USB porty:**

**CERT** 

1 vstupný - zadný 4 výstupné - 2 na zadnej; 2 na ľavej strane

**POZNÁMKA: USB 2.0 spôsobilosť vyžaduje 2.0 spôsobilý počítač**

POZNÁMKA: \*USB rozhranie monitora pracuje IBA pri ZAPNUTOM monitore (alebo v úspornom režime). Vypnutie a opätovné zapnutie monitora<br>preindexuje jeho USB rozhranie; pripojené periférie môžu nadobudnúť svoju funkčnosť po ni

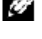

### **Funkcia Plug and Play**

Monitor môžete inštalovať na akýkoľvek Plug and Play kompatibilný systém. Monitor automaticky poskytne systému počítača Rozšírené údaje pre identifikáciu zobrazovacieho<br>zariadenia (EDID) pomocou protokolov Kanála pre údaje

### **Všeobecné**

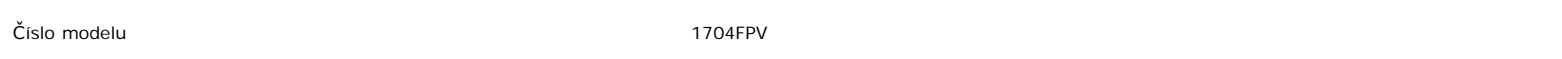

### **Plochý panel**

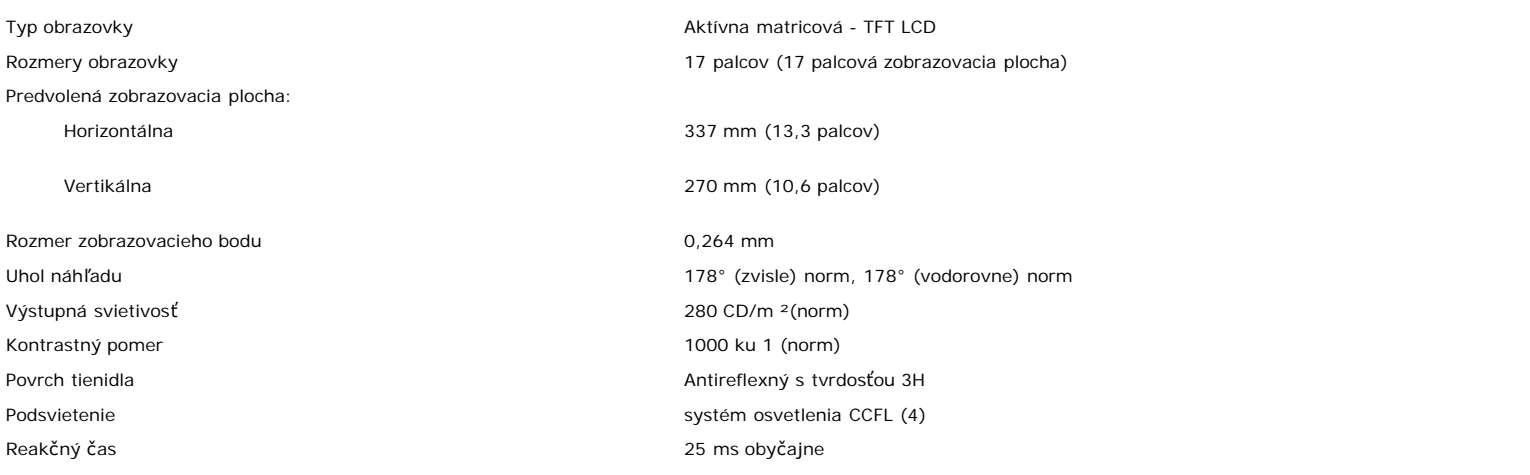

### **Rozlíšenie**

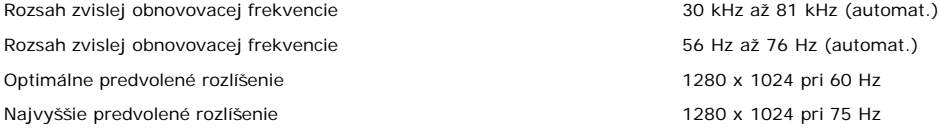

### **Predvolené režimy zobrazenia**

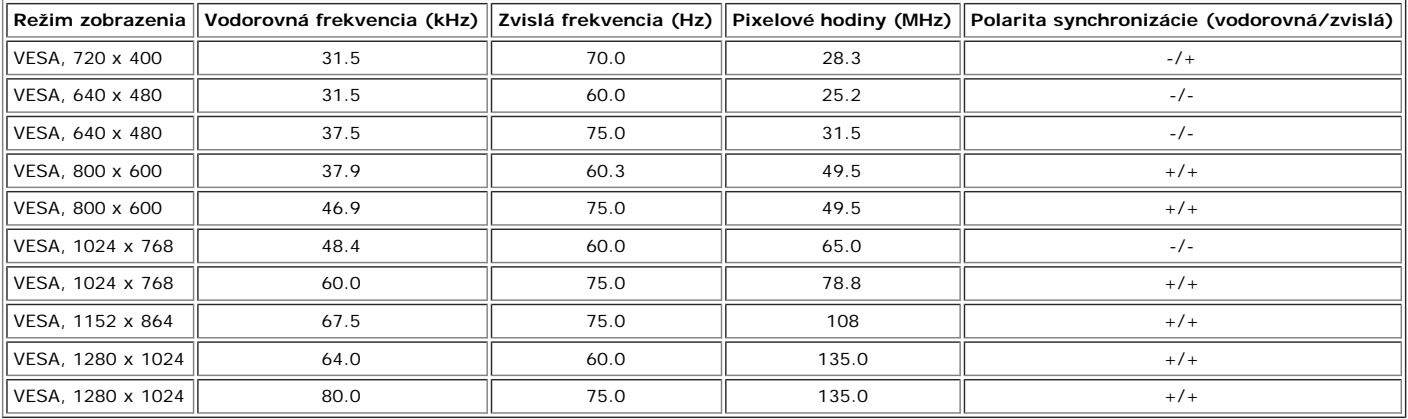

### **Elektrické**

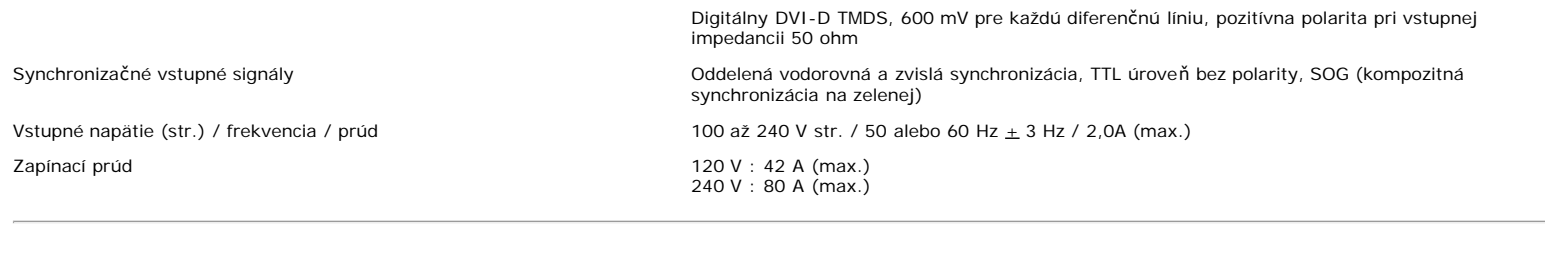

## **Fyzikálna charakteristika**

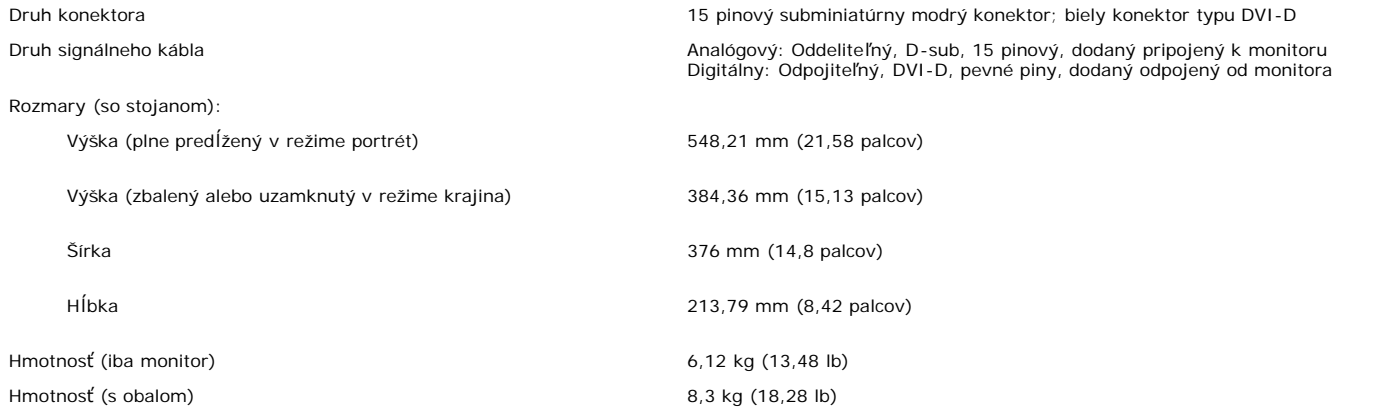

## **Prostredie**

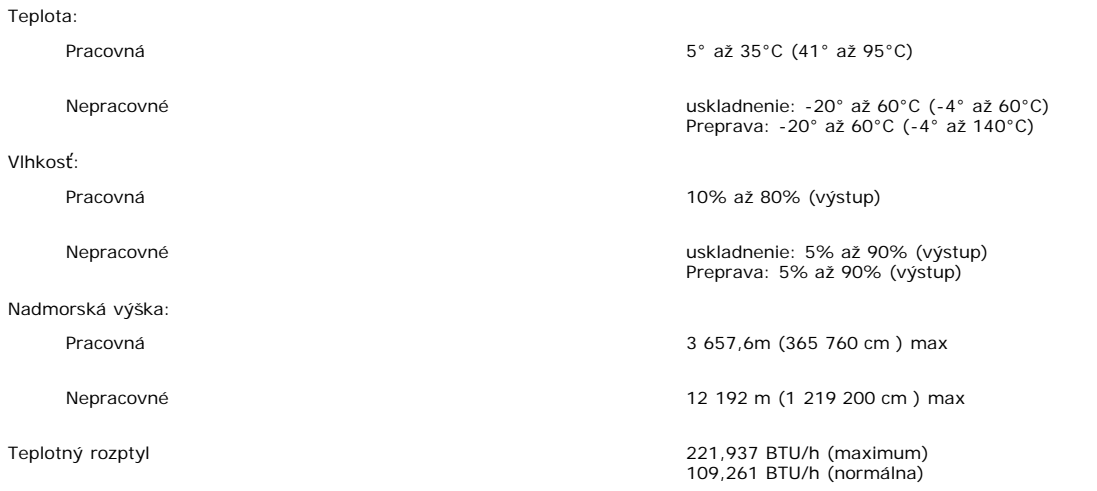

## **Údaje o zvukovej konzole Dell (Voliteľné)**

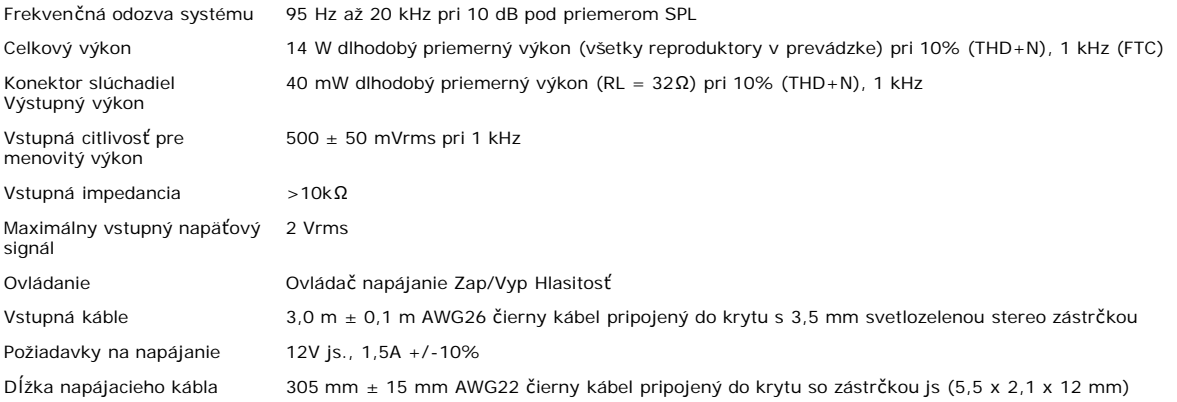

## **Starostlivosť o váš monitor**

**POZOR: Pred čistením monitora si prečítajte a postupujte podľa [bezpe](#page-29-0)[č](#page-29-0)[nostných pokynov](#page-29-0).**  $\blacktriangle$ 

**POZOR: Pred čistením monitora, odpojte monitor z elektrickej zásuvky.** ▲

- Pre očistenie antistatickej obrazovky, zľahka navlhčite mäkkú, čistú tkaninu vo vode. Ak je to možné, použite špeciálnu tkaninu na čistenie obrazoviek alebo roztok
- vhodný pre antistatický povlak. Nepoužívajte benzén, riedidlo, amoniak, abrazívne čističe alebo stlačený vzduch<br>Použite zľahka navlhčenú teplú tkaninu pre čistenie plastov. Vyvarujte sa saponátom akéhokoľvek druhu, pretože
- 
- 

[Spä](#page-0-0)[ť](#page-0-0) [na obsah](#page-0-0)

## **Použitie vášho nastaviteľného stojana pre monitor**

**Monitor s plochým panelom Dell™ 1704FPV**

- **•** [Pripojenie stojana](#page-8-0)
- [Usporiadanie vašich káblov](#page-8-1)
- [Použitie nadstavieb pre naklápanie, otá](#page-9-0)[č](#page-9-0)[anie a zvislé použitie](#page-9-0)
- **O** [Demontáž stojana](#page-10-0)

## <span id="page-8-0"></span>**Pripojenie stojana**

**POZNÁMKA: Pri odosielaní monitora z výrobného závodu je stojan odmontovaný a predĺžený.**

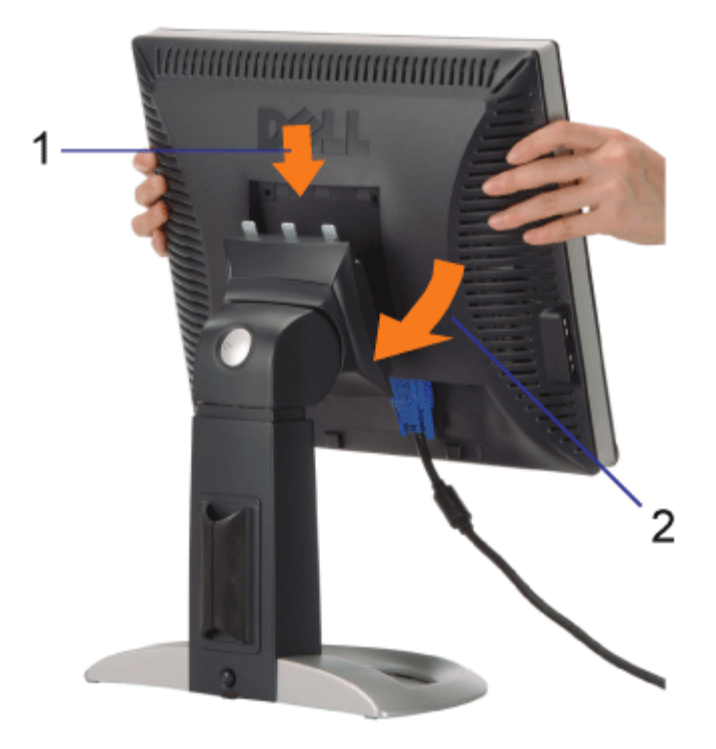

- 1. Nasmerujte drážku na zadnej strane monitora na tri zuby na stojane.
- 2. Znížte monitor, kým nezapadne na svoje miesto v stojane.

## <span id="page-8-1"></span>**Usporiadanie vašich káblov**

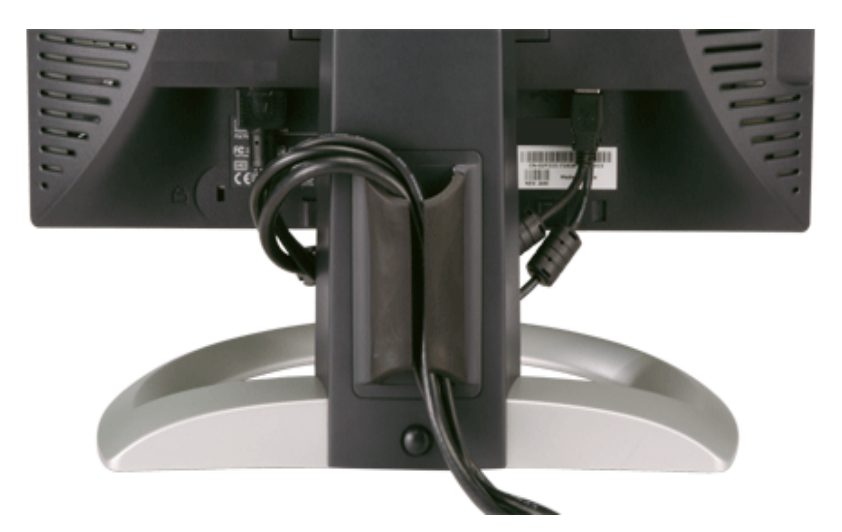

Po pripojení všetkých potrebných káblov do vášho monitora a počítača (informácie o pripojení káblov nájdete v časti [Pripojenie vášho monitora](#page-11-0)), použite na úhľadné usporiadanie všetkých káblov ako je vyobrazené vyššie.

## <span id="page-9-0"></span>**Použitie nadstavieb pre naklápanie, otáčanie a zvislé použitie**

Prispôsobenie vášho monitora pomocou nadstavieb pre naklápanie, otáčanie a zvislé použitie. Váš monitor si môžete nastaviť tak, aby čo najlepšie vyhovoval vašim potrebám.

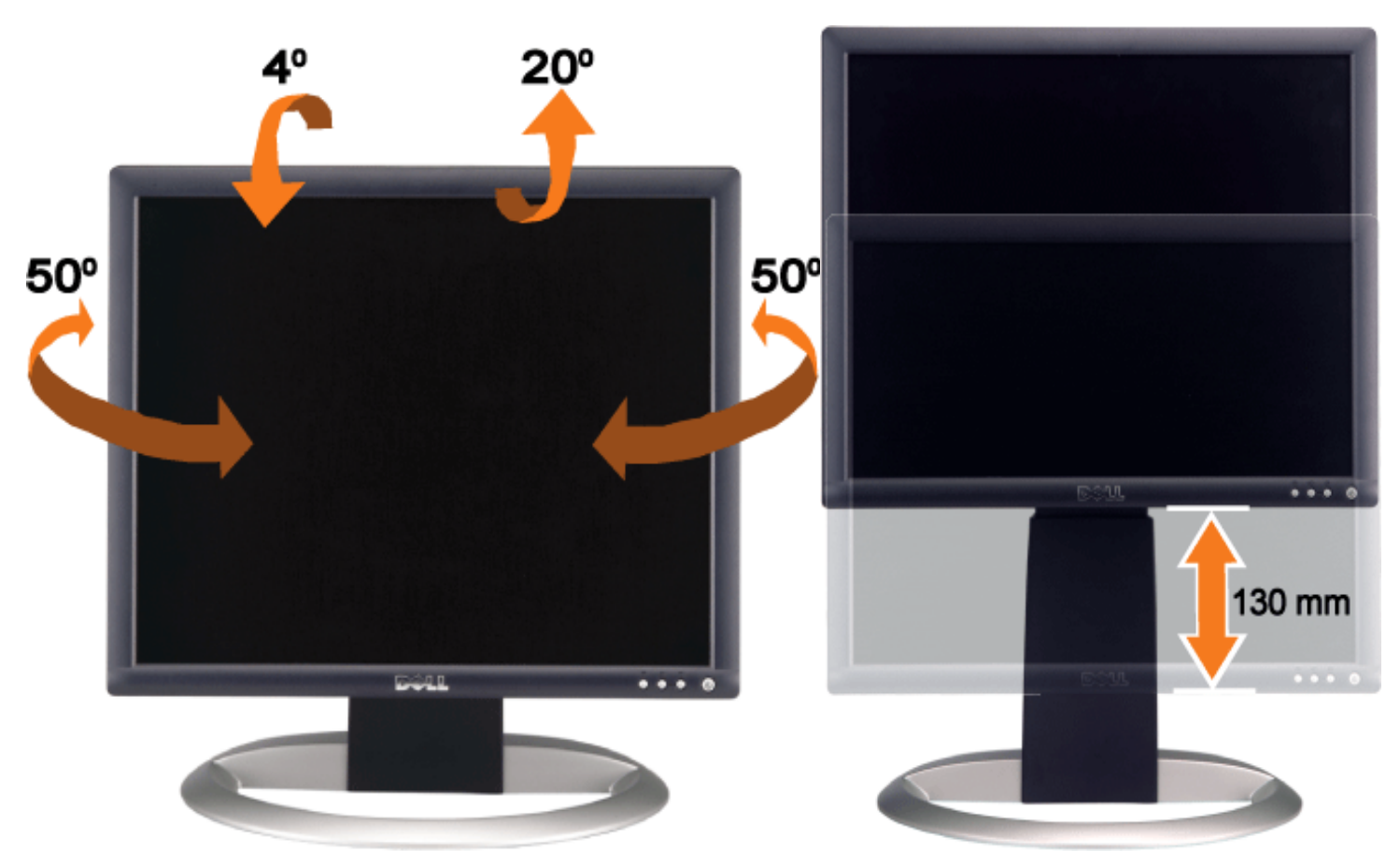

Stojan môžete nastaviť zvisle až do výšky 5,12 palcov (130 mm), pomocou tlačidla pre uzamknutie alebo uvoľnenie polohy stojana. Stlačte tlačidlo pre uzamknutie alebo uvoľnenie polohy stojana na zadnej časti monitora a potom dvíhajte alebo spúšťajte stojan do požadovanej polohy.

**POZNÁMKA: Pred premiestnením monitora na nové miesto, uzamknite polohu stojana spustením monitora,** Ø **až kým nezačujete kliknutie vo svojej polohe.**

## <span id="page-10-0"></span>**Demontáž stojana**

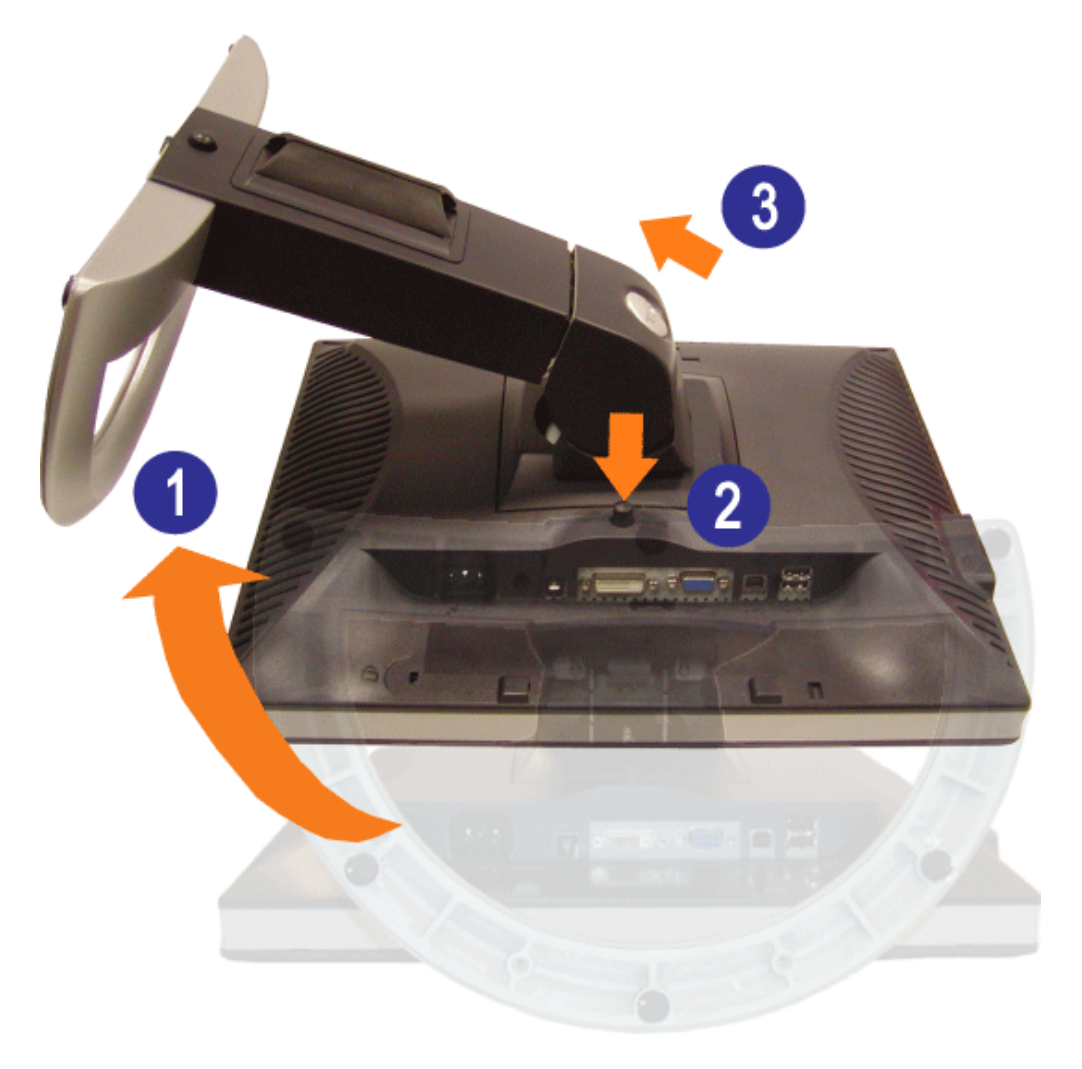

**POZNÁMKA: Po umiestnení panelu monitora na mäkkú tkaninu alebo podušku, vykonajte nasledujúce**  $\wedge$ **kroky pre odstránenie stojana.**

- 1. Otočte stojan a získajte tak prístup k tlačidlu pre odstránenie stojana.
- 2. Počas dvíhania monitora nahor, preč os stojana, stlačte a podržte tlačidlo pre odstránenie stojana.

[Spä](#page-0-0)[ť](#page-0-0) [na obsah](#page-0-0)

## **Inštalácia monitora**

**Monitor s plochým panelom Dell™ 1704FPV**

- **O** [Pripojenie vášho monitora](#page-11-2)
- **[Použitie tla](#page-12-1)[č](#page-12-1)[idiel na](#page-12-1) č[elnom paneli](#page-12-1)**
- [Použitie displeja na obrazovke \(OSD\)](#page-13-1)
- [Nastavenie optimálneho rozlíšenia](#page-19-2)
- [Použitie zvukovej konzoly Dell \(Volite](#page-19-3)[ľ](#page-19-3)[né\)](#page-19-3)

## <span id="page-11-2"></span>**Pripojenie vášho monitora**

**POZOR: Predtým, ako začnete akýkoľvek postup uvedený v tejto časti, prezrite si [bezpe](#page-29-2)[č](#page-29-2)[nostné pokyny](#page-29-2).**  $\blacktriangle$ 

<span id="page-11-1"></span><span id="page-11-0"></span>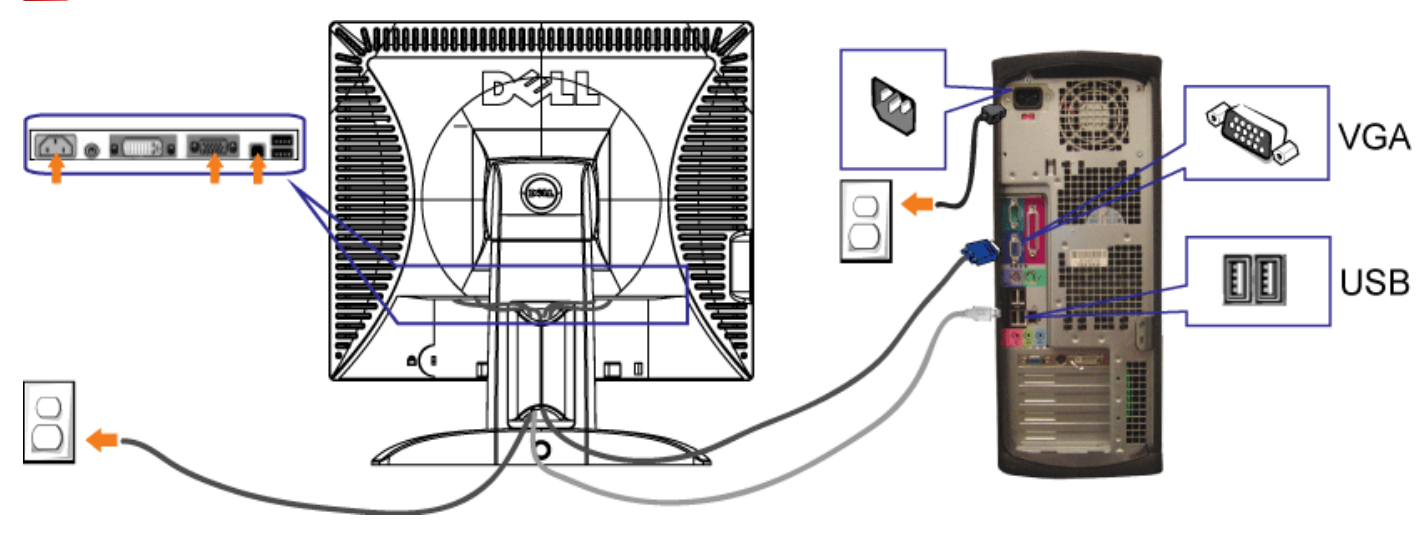

alebo

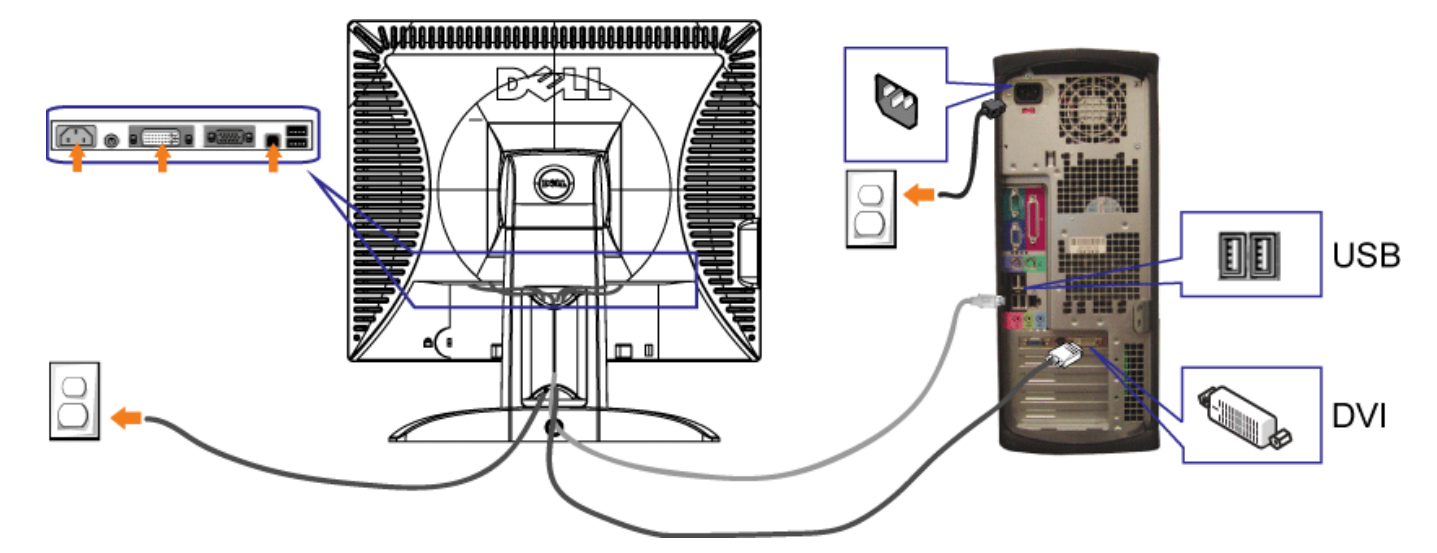

- **1.** Vypnite počítač a odpojte napájací kábel.
- **2.** Pripojte buď biely DVI alebo modrý VGA kábel do konektorov na počítači a monitore.
- 3. Pripojte kábel USB, ktorý bol dodaný s vaším monitorom, do počítača a vstupného USB konektora na monitore. Po pripojení tohto kábla k počítaču a monitoru, môžete používať konektory USB na monitore.
- **4.** Pripojte všetky USB zariadenia.
- **5.** Pripojte káble napájania.
- 6. Zapnite monitor a počítač. Ak sa nezjavil obraz, stlačte tlačidlo pre výber vstupu a overte či je zvolený správny vstupný zdroj. Ak ešte stále nevidíte obraz, pokračujte<br>v časti Riešenie problémov s vaším monitorom.
- 

## <span id="page-12-1"></span>**Použitie tlačidiel na čelnom paneli**

Pre prispôsobenie nastavení obrazu použite tlačidlá na prednej časti monitora.

<span id="page-12-0"></span>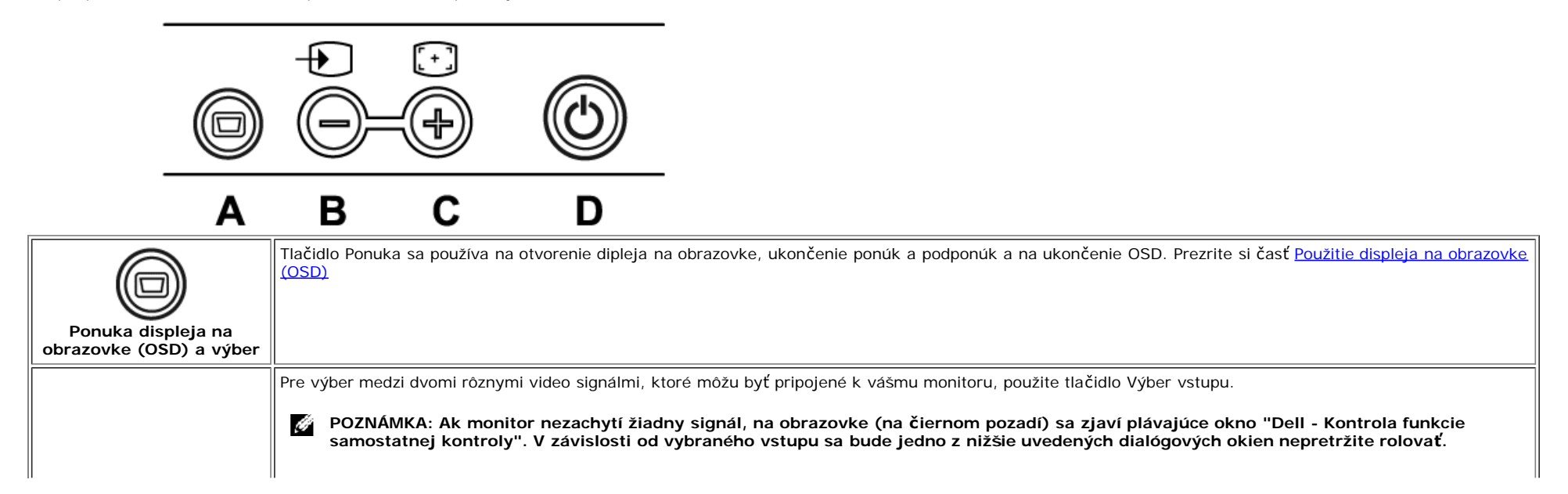

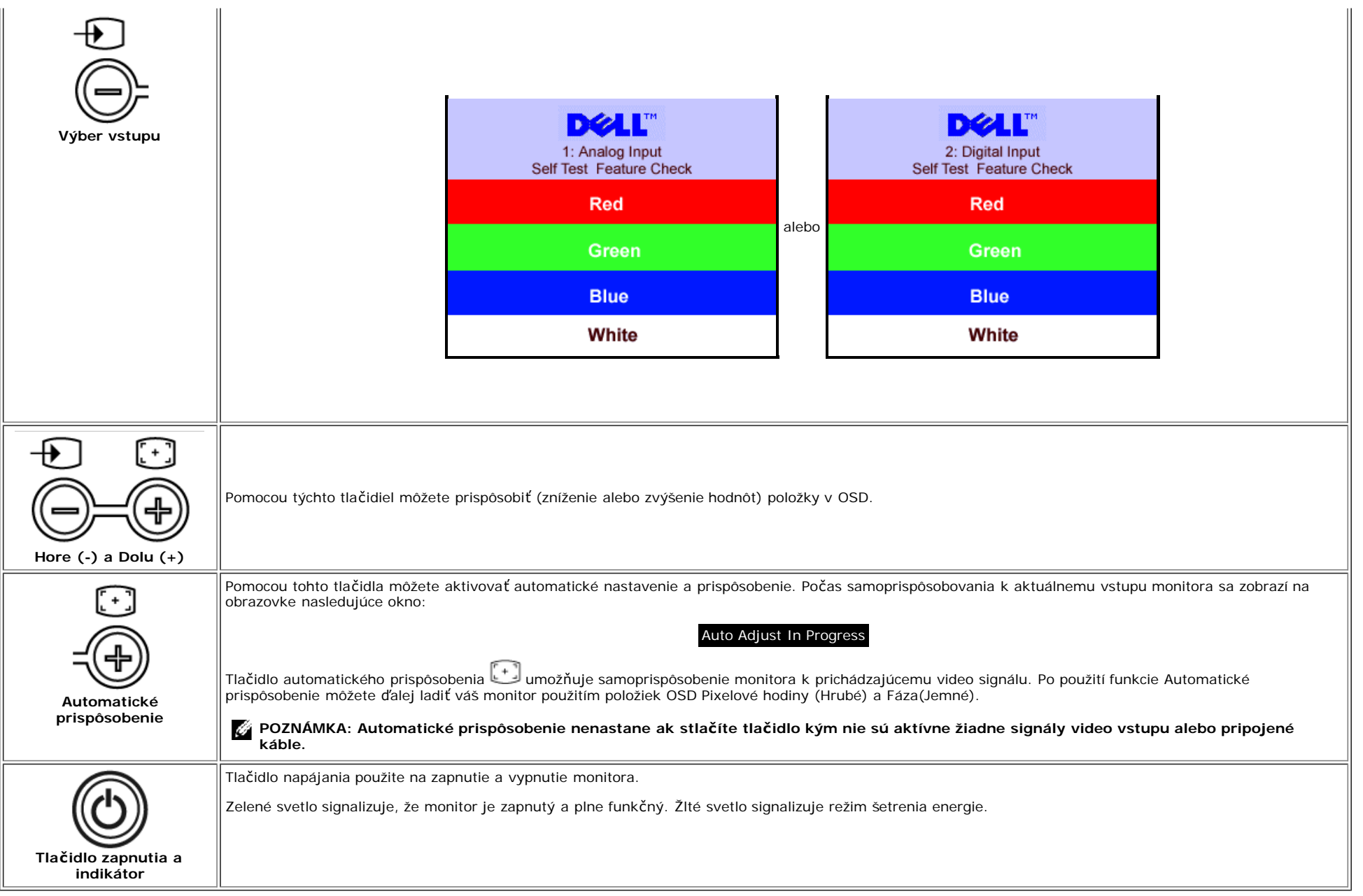

## <span id="page-13-1"></span>**Použitie displeja na obrazovke (OSD)**

**POZNÁMKA: Ak urobíte zmeny prispôsobenia a potom buď prejdete na inú ponuku alebo opustíte OSD, monitor automaticky uloží všetky nastavenia, ktoré ste** Ö **urobili. Ak urobíte zmeny prispôsobenia a potom počkáte na zmiznutie OSD, nastavenia sa automaticky uložia.**

<span id="page-13-0"></span>1. Ak chcete otvoriť systém OSD a zobraziť hlavnú ponuku, stlačte tlačidlo PONUKA.

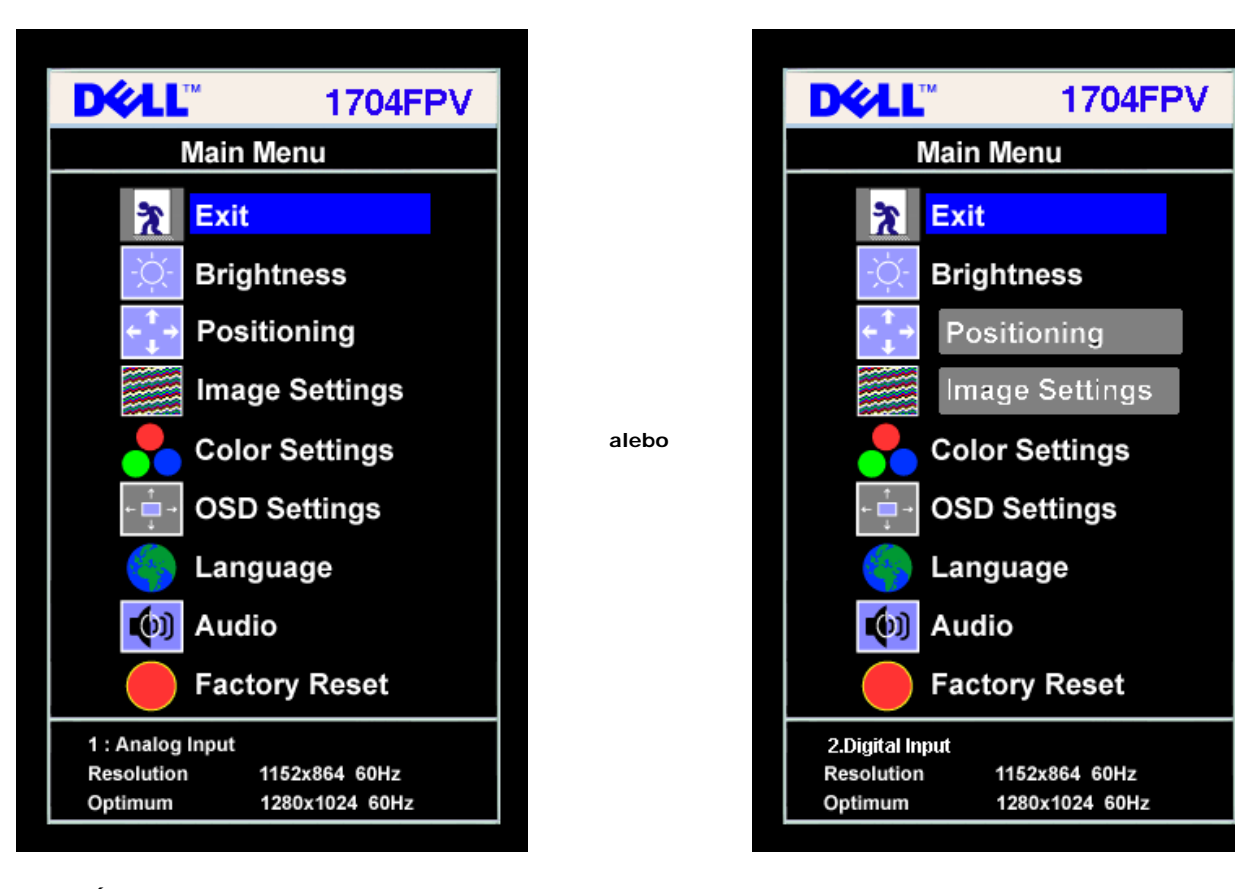

#### **POZNÁMKA: Nastavenia polohy a obrazu sú dostupné iba keď používate analógový konektor (VGA).**

- 2. Medzi voľbami nastavenia sa môžete pohybovať stláčaním tlačidiel **-** a **+**. Pri pohybe z jednej ikony na druhú sa zvýrazňuje názov voľby. Nasledujúca tabuľka obsahuje kompletný zoznam všetkých dostupných volieb monitora.
- 3. Pre výber zvýraznenej voľby stlačte jeden krát tlačidlo PONUKA.
- 4. Pre výber požadovanej hodnoty stláčajte tlačidlá a +.

Ű

- 5. Pre zmenu hodnôt zobrazte posuvník stlačením Ponuka a potom použite tlačidlá **-** a **+** v súlade s ukazovateľmi v ponuke.
- 6. Pre návrat do hlavnej ponuky a výber inej voľby stlačte jeden krát tlačidlo Ponuka alebo stlačte tlačidlo Ponuka dva alebo tri krát pre opustenie OSD.

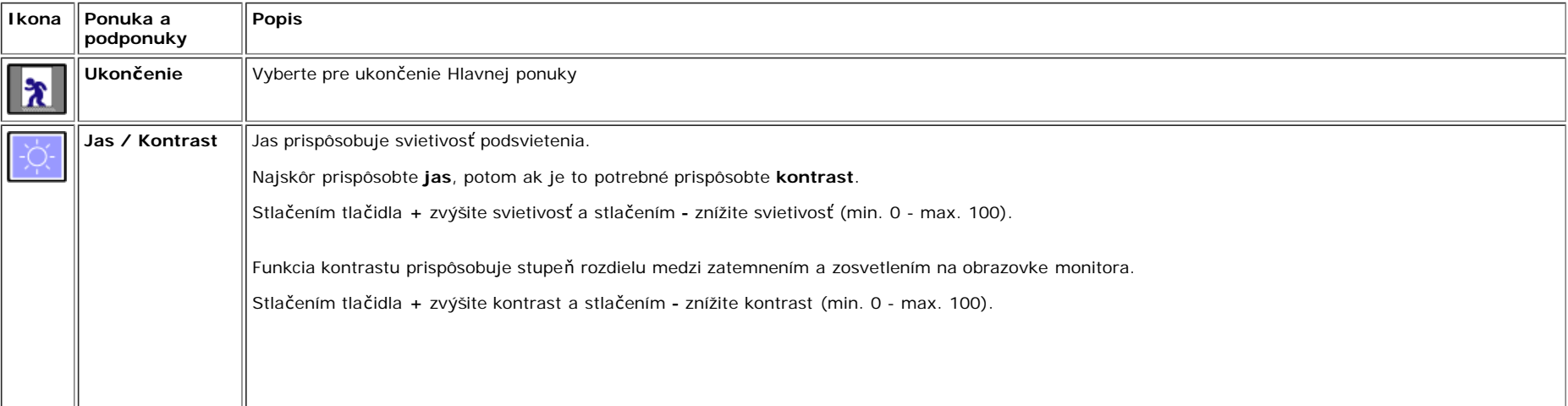

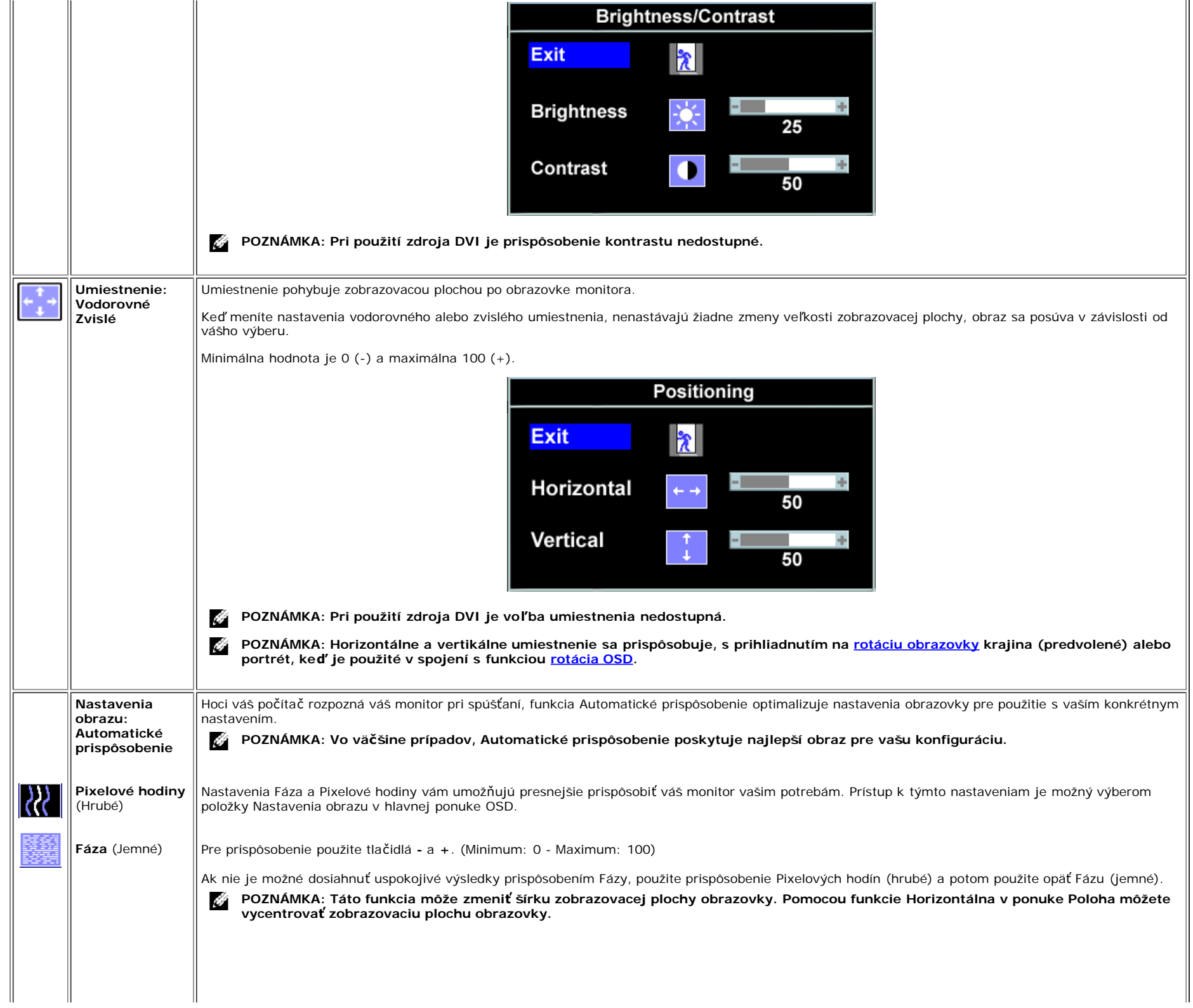

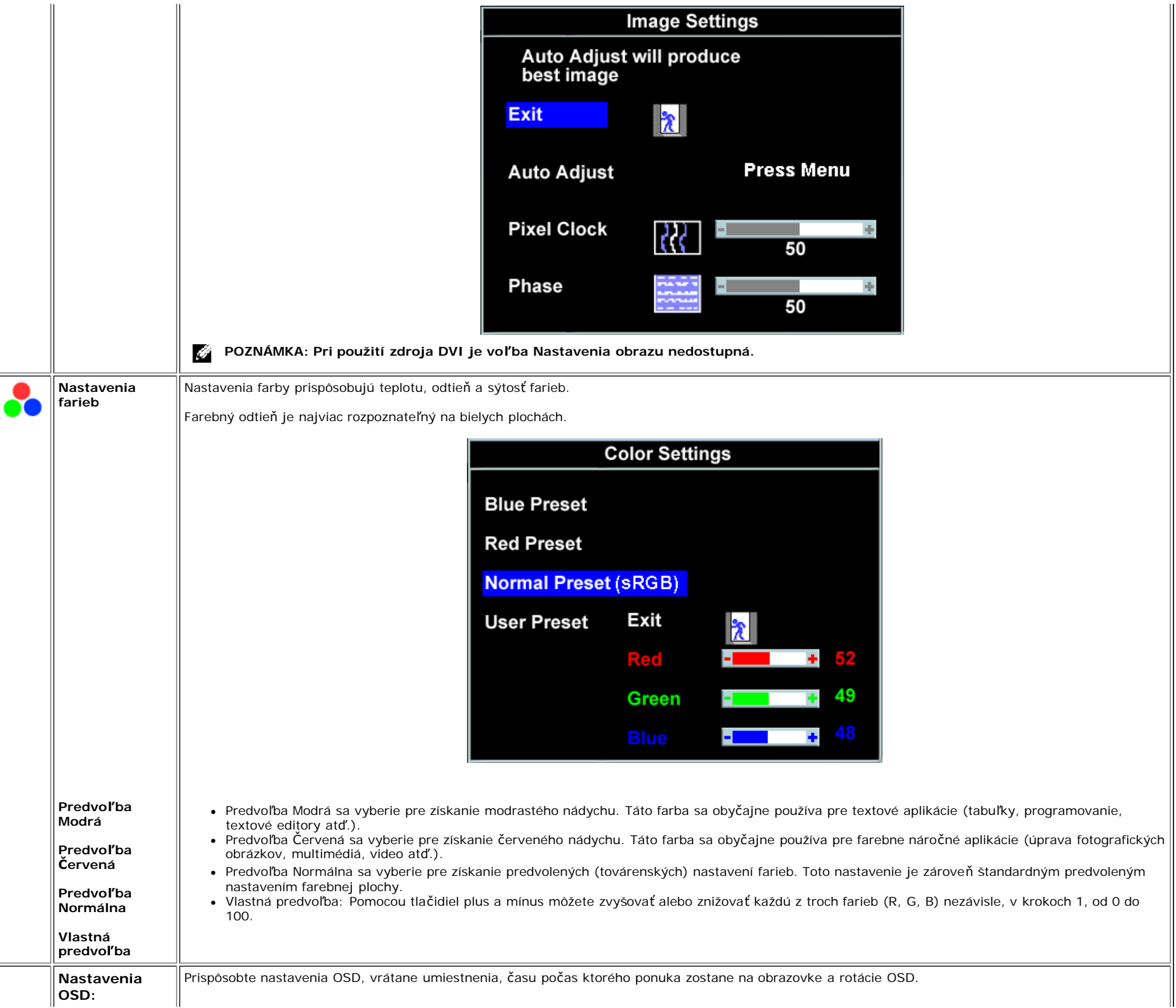

<span id="page-17-0"></span>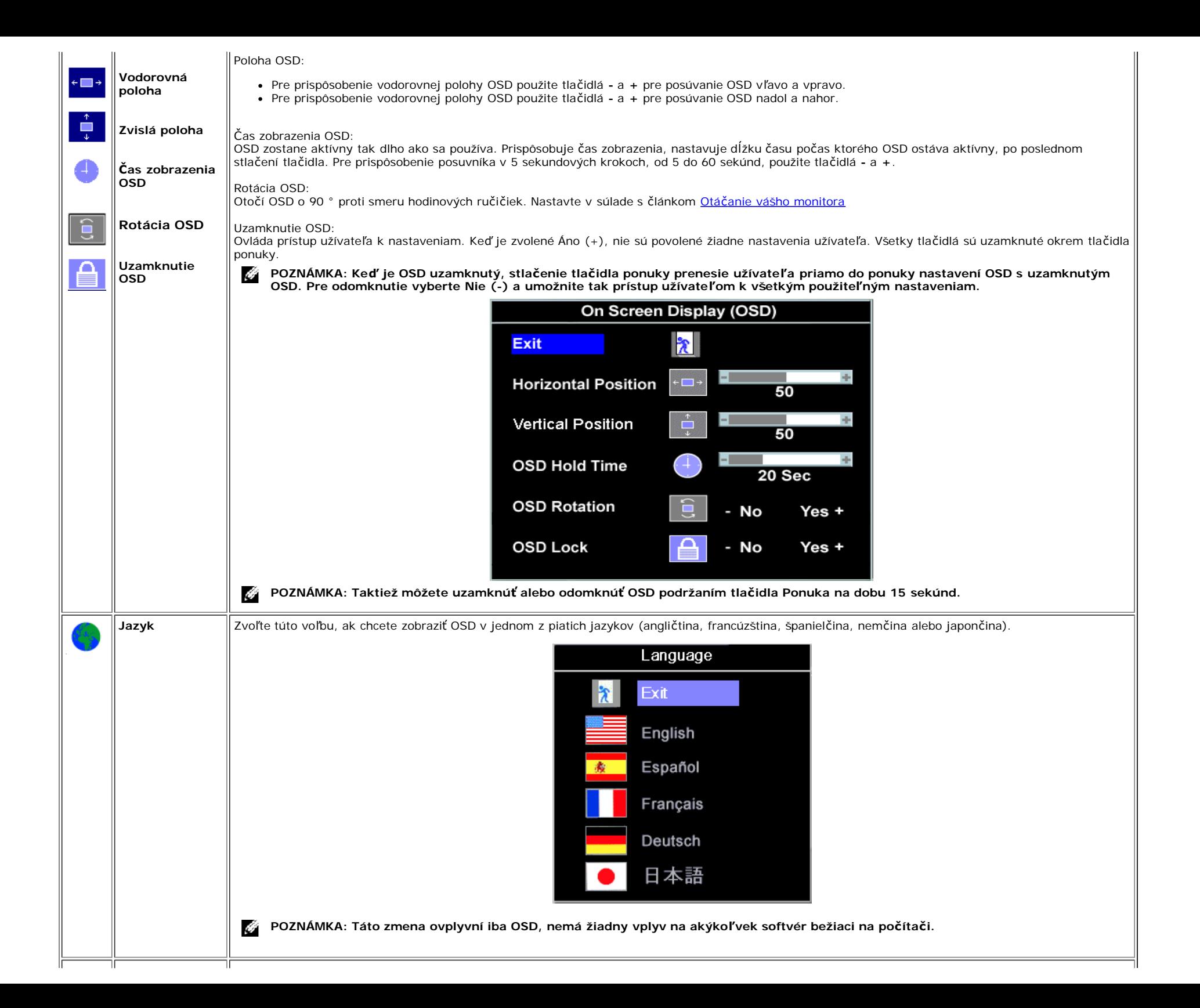

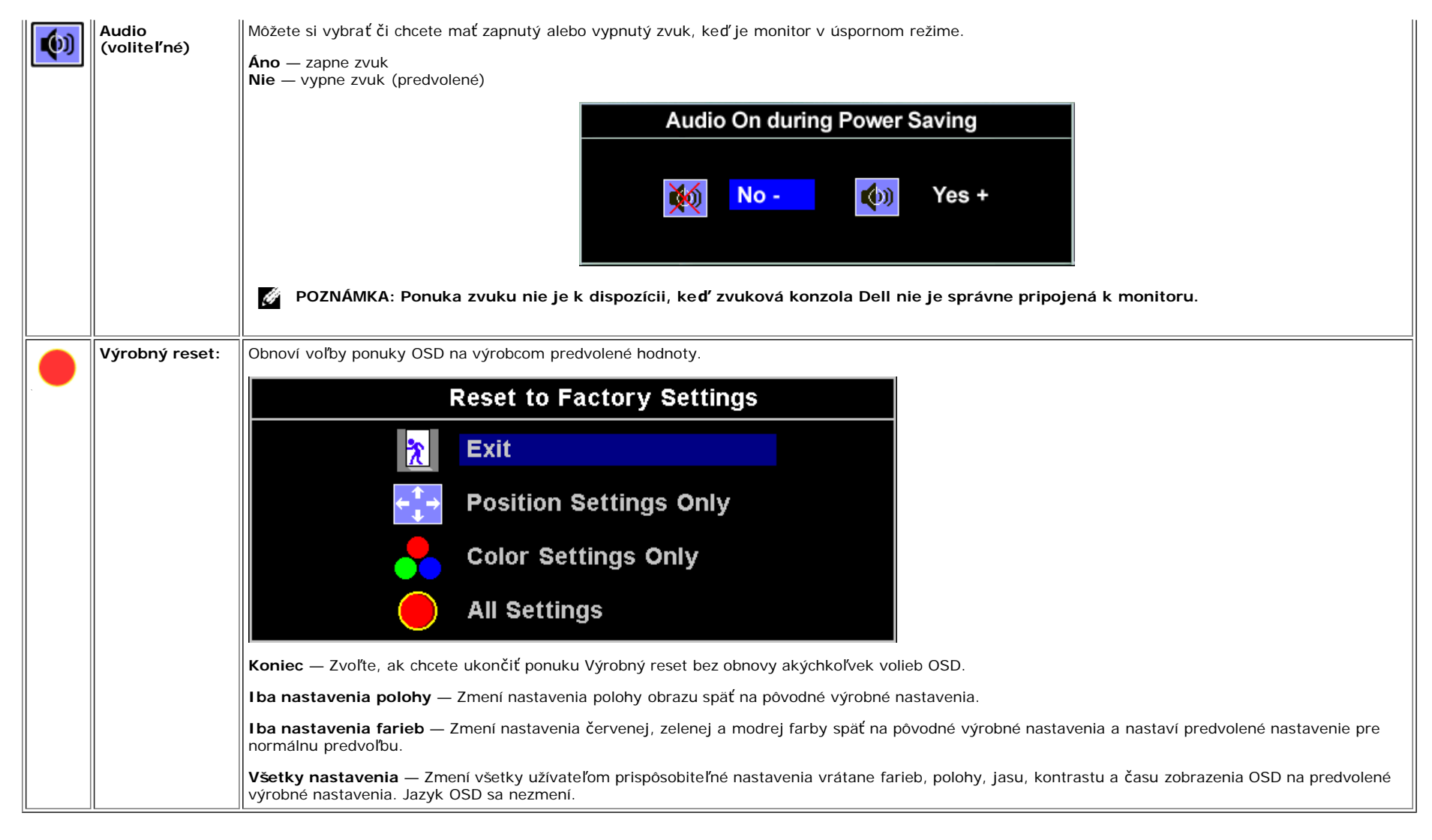

## **Výstražné správy OSD**

Na obrazovke monitora sa môže objaviť jedna z nasledujúcich výstražných správ, ktoré upozorňujú, že monitor nie je synchronizovaný.

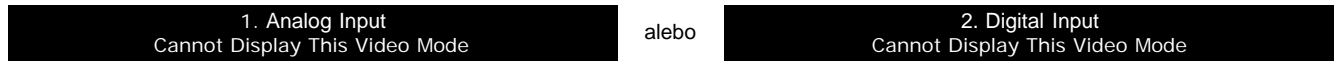

To znamená, že monitor nemôže byť zosynchronizovaný so signálom, ktorý prijíma z počítača. Buď je signál pre použitie monitora príliš silný alebo príliš slabý. Rozsah adresovateľných frekvencií pre tento monitor nájdete v časti Technické údaje. Odporúčaný režim je 1280 X 1024 pri 60Hz.

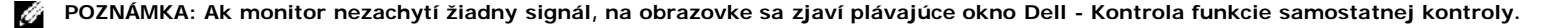

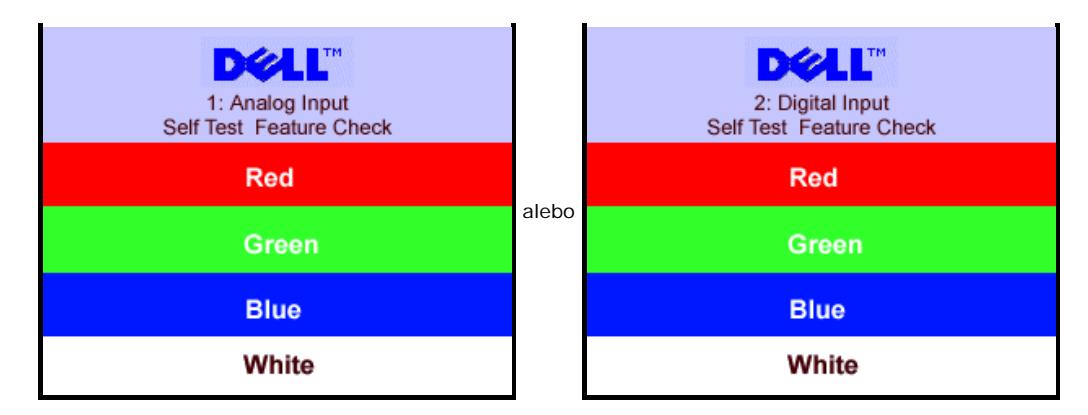

Niekedy sa nezjaví žiadna výstražná správa, ale obrazovka zostane prázdna, to môže taktiež znamenať, že monitor nie je zosynchronizovaný s počítačom.

Viac informácií nájdete v časti [Riešenie problémov](#page-25-1).

## <span id="page-19-2"></span>**Nastavenie optimálneho rozlíšenia**

- 1. Kliknite pravým tlačidlom myši na pracovnú plochu a kliknite na **Properties (Vlastnosti)**.
- 2. Vyberte kartu **Nastavenia**.
- 3. Nastavte frekvenciu obnovenia na 60 Hz.
- 4. Nastavte rozlíšenie obrazovky na 1280 x 1024 a overte si, či je obnovovacia frekvencia nastavená na 60 Hz.
- 5. Kliknite na **OK**.

Ak sa voľba 1280 x 1024 nezobrazí, možno budete musieť aktualizovať váš grafický ovládač.

Ak máte stolný pocítac znaky Dell, môžete urobit nasledovné:

Choďte na stránku **support.dell.com**, zadajte vaše servisné číslo a stiahnite si najnovší ovládač pre vašu grafickú kartu.

Ak máte prenosný počítač značky Dell:

Choďte na stránku **support.dell.com**, zadajte vaše servisné číslo a stiahnite si najnovší ovládač pre vašu grafickú kartu.

<span id="page-19-0"></span>Ak nepoužívate počítač značky Dell:

- Choďte na stránku pre podporu vášho počítača a stiahnite so najnovší grafický ovládač.
- Choďte na webovú stránku pre vašu grafickú kartu a stiahnite si najnovšie grafické ovládače.

## <span id="page-19-3"></span>**Použitie zvukovej konzoly Dell (Voliteľné)**

<span id="page-19-1"></span>Zvuková konzola Dell má štyri dvojkanálové reproduktory, ktoré je možné pripojiť k vášmu monitoru. Na zvukovej konzole sa nachádzajú: Otočný ovládač hlasitosti a zapínania či vypínania pre prispôsobenie úrovne celého systému, zelený LED indikátor a dva konektory pre slúchadlá.

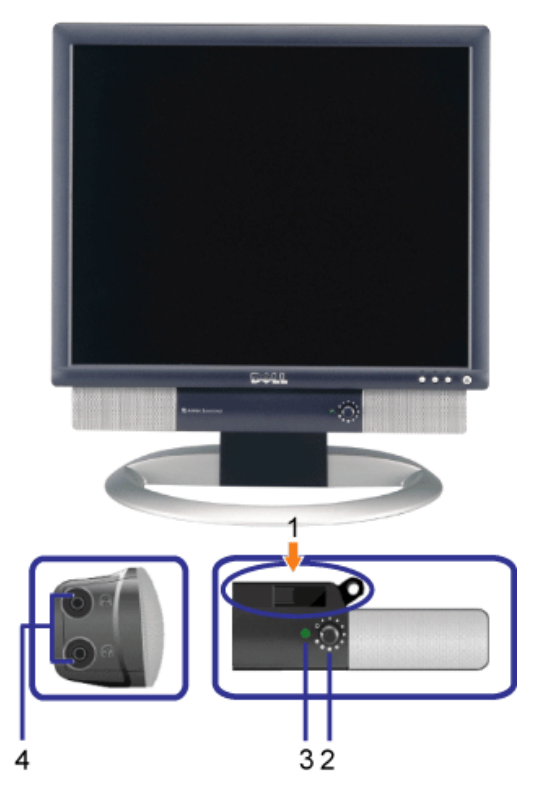

- **1.** Montážny mechanizmus
- **2.** Ovládač hlasitosti a vypínania
- **3.** Indikátor napájania
- **4.** Konektory slúchadiel

## **Pripojenie zvukovej konzoly k monitoru**

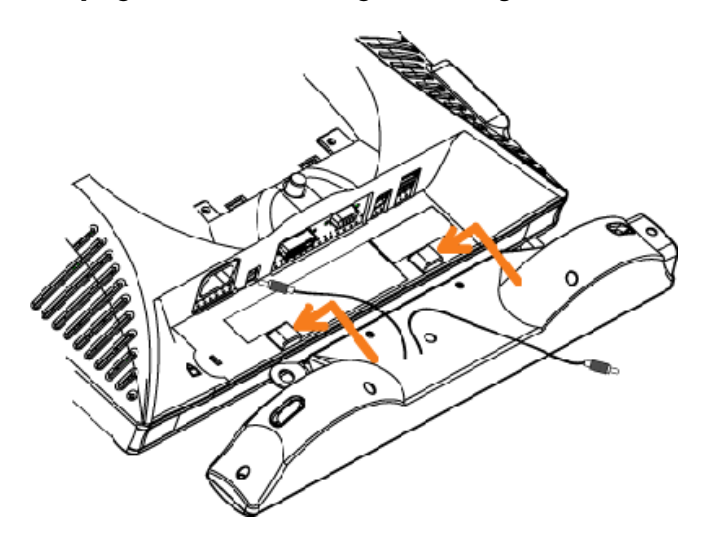

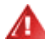

- **1.** Pripojte zvukovú konzolu zarovnaním dvoch drážok na zvukovej konzole s dvomi jazýčkami na spodnej časti monitora.
- **2.** Posuňte zvukovú konzolu vľavo, kým nezapadne na miesto.
- **3.** Zapojte kábel napájania zo zvukovej konzoly do konektora na zadnej strane monitora.
- **4.** Vložte zelenú stereo zástrčku zo zvukovej konzoly do konektora pre zvukový výstup na vašom počítači.

[Spä](#page-0-1)[ť](#page-0-1) [na obsah](#page-0-1)

## <span id="page-22-2"></span>**Otáčanie vášho monitora**

**Monitor s plochým panelom Dell™ 1704FPV**

- [Zmena osi otá](#page-22-0)[č](#page-22-0)[ania vášho monitora](#page-22-0)
- O [Otá](#page-22-1)[č](#page-22-1)[anie vášho opera](#page-22-1)č[ného systému](#page-22-1)

## <span id="page-22-0"></span>**Zmena osi otáčania vášho monitora**

Pred otočením monitora, je potrebné aby váš monitor bol zvisle predĺžený (<u>[Zvislé pred](#page-9-0)[ĺ](#page-9-0)[ženie](#page-9-0)</u>) alebo naklopený (<u>[Naklopi](#page-9-0)[ť](#page-9-0)</u>), aby sa predišlo nárazom na spodnú hranu monitora.

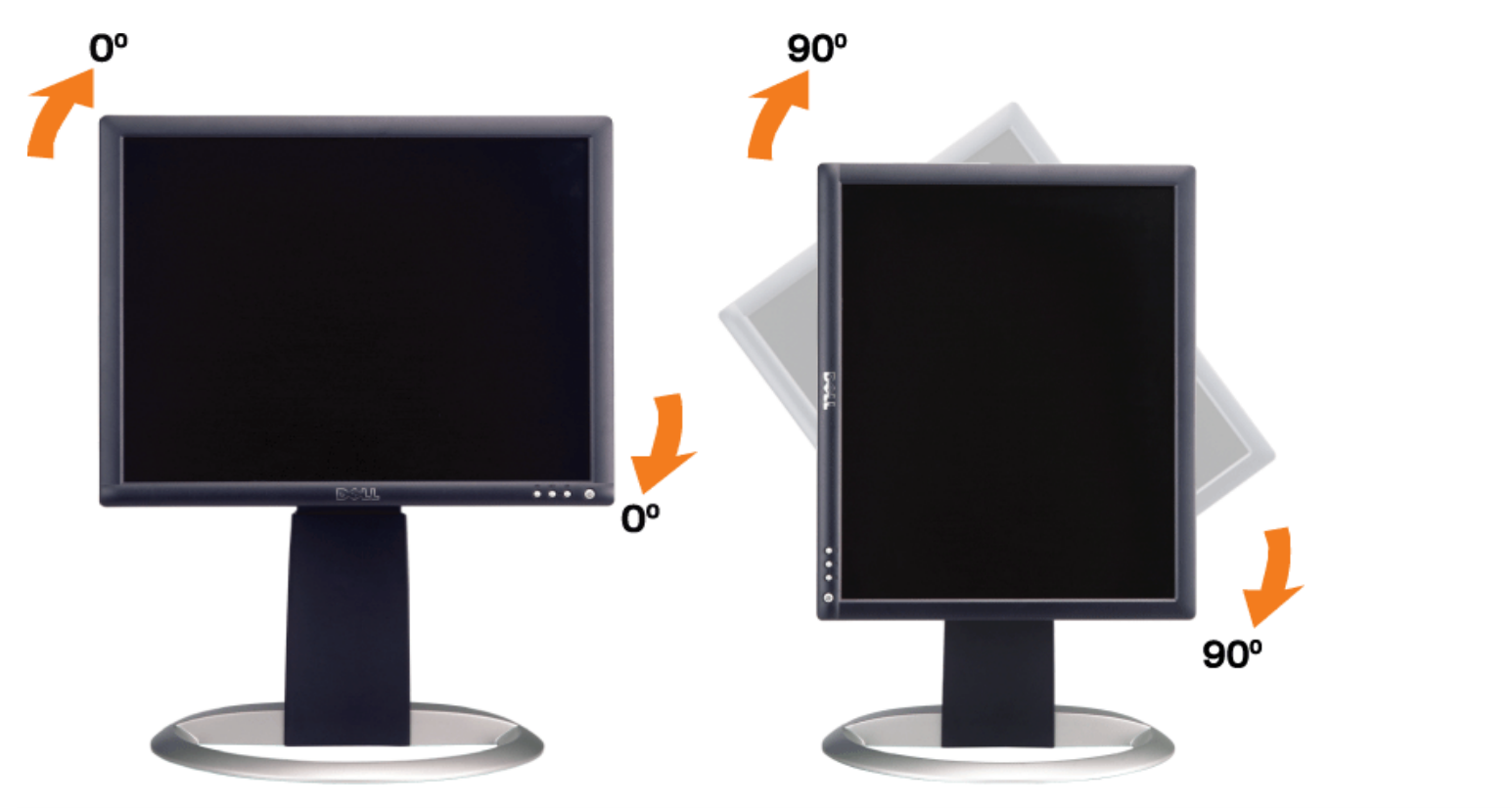

## <span id="page-22-1"></span>**Otáčanie vášho operačného systému**

Po otočení monitora, musíte vykonať nižšie uvedené kroky, aby ste otočili aj váš operačný systém.

**POZNÁMKA: Ak používate monitor s počítačom iným ako značky Dell, musíte prejsť na webovú stránku grafických ovládačov alebo stránky výrobcu vášho počítača. Tam nájdete informácie o otočení vášho operačného systému.**

- 1. Kliknite pravým tlačidlom myši na pracovnú plochu a kliknite na **Properties (Vlastnosti)**.
- 2. Vyberte kartu **Seetings (Nastavenia)** a kliknite na **Advanced (Pokročilé)**.
- 3. Ak máte ATI, vyberte kartu **Rotation (Otočenie)** a nastavet požadované otočenie. Ak máte nVidia, kliknite na kartu **nVidia**, v ľavom stĺpci vyznačte **NVRotate** a potom vyberte požadované otočenie. Ak máte Intel, kliknite na kartu **Intel**, kliknite na **Graphic Properties (Vlastnosti grafiky)**, vyberte kartu **Rotation (Otočenie)** a potom nastavte požadované otočenie.

**POZNÁMKA: Ak sa nezobrazí voľba otočenia alebo nepracuje správne, navštívte stránku support.dell.com a stiahnite si najnovší ovládač pre vašu grafickú kartu.**

[Spä](#page-0-0)[ť](#page-0-0) [na obsah](#page-0-0)

## **Riešenie problémov**

**Monitor s plochým panelom Dell™ 1704FPV**

- **· [Riešenie problémov s vašim monitorom](#page-24-0)**
- [Všeobecné problémy](#page-25-0)
- [Špecifické problémy týkajúce sa výrobku](#page-26-0)
- **[Problémy s USB](#page-26-1)**
- **[Riešenie problémov s vašou zvukovou konzolou](#page-27-0)**

**POZOR: Predtým, ako začnete akýkoľvek postup uvedený v tejto časti, prezrite si[bezpe](#page-29-0)[č](#page-29-0)[nostné pokyny](#page-29-0).**

## <span id="page-24-0"></span>**Riešenie problémov s vašim monitorom**

## **Kontrola funkcie vlastného testu (STFC)**

Váš monitor má funkciu vlastného testu, ktorá vám umožňuje kontrolu, či váš monitor pracuje správne. Ak sú váš monitor a počítač pripojené správne, ale obrazovka monitora zostane tmavá, spustite vlastný test monitora podľa nasledovného postupu:

- 1. Vypnite oba, váš počítač aj monitor.
- 2. Odpojte video kábel zo zadnej strany počítača. Pre zabezpečenie prevádzky samokontroly, odnímte oba digitálny (biely
- konektor) a analógový (modrý konektor) káble zo zadnej strany počítača.
- 3. Zapnite monitor.

Ak monitor nezachytí žiadny signál a pracuje správne, na obrazovke (na čiernom pozadí) sa zjaví plávajúce okno "Dell - Kontrola funkcie samostatnej kontroly". Počas režimu vlastného testu, zostane LED dióda napájania zelená. V závislosti od vybraného vstupu sa bude jedno z nižšie uvedených dialógových okien nepretržite rolovať.

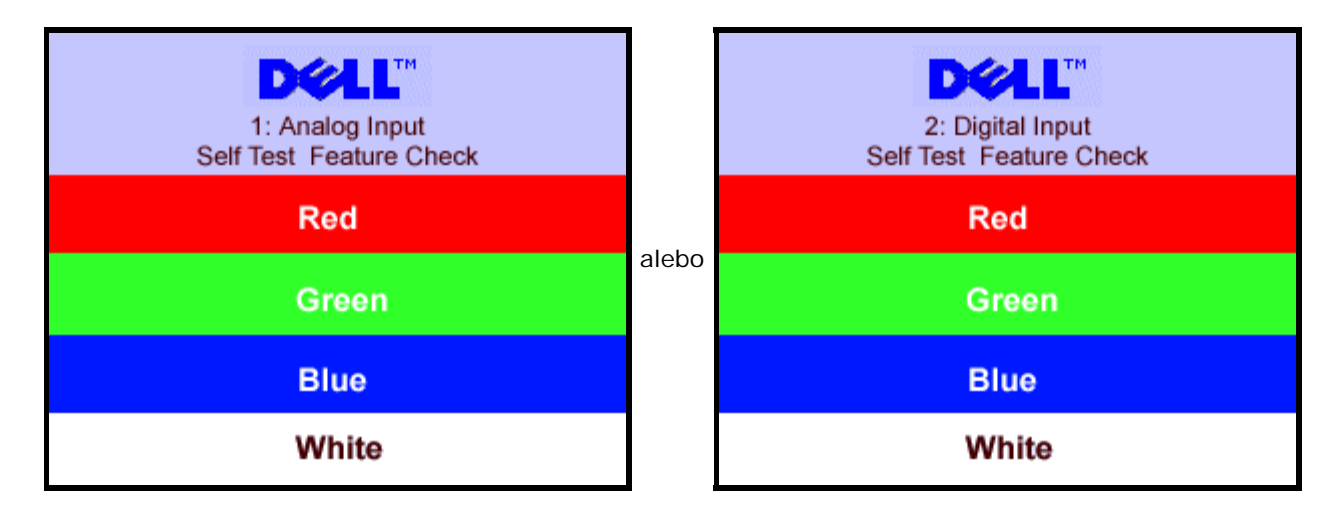

Ak sa odpojí alebo zničí video kábel, toto okno sa zjaví počas normálnej práce systému.

4. Vypnite monitor a znovu pripojte video kábel; potom zapnite počítač aj monitor.

Ak ste použili predchádzajúci postup a obrazovka monitora zostáva prázdna, skontrolujte video kartu a systém počítača; váš monitor pracuje správne.

## <span id="page-25-1"></span>**Výstražné správy OSD**

Na obrazovke monitora sa môže objaviť jedna z nasledujúcich výstražných správ, ktoré upozorňujú, že monitor nie je synchronizovaný.

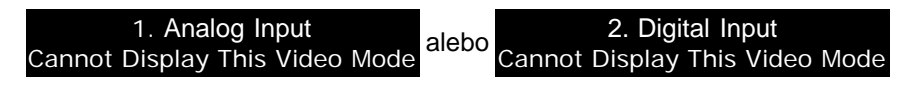

To znamená, že monitor nemôže byť zosynchronizovaný so signálom, ktorý prijíma z počítača. Buď je signál príliš silný alebo príliš slabý pre použitie monitora. Vodorovný a zvislý frekvenčný rozsah adresovateľný týmto monitorom nájdete v časti Údaje monitora. Odporúčaný režim je 1280 X 1024 pri 60Hz.

Niekedy sa nezjaví žiadna výstražná správa, ale obrazovka zostane prázdna, to môže taktiež znamenať, že monitor nie je zosynchronizovaný s počítačom, alebo je v úspornom režime.

## <span id="page-25-0"></span>**Všeobecné problémy**

Nasledujúca tabuľka obsahuje všeobecné informácie o bežných problémoch, ktoré sa môžu vyskytnúť.

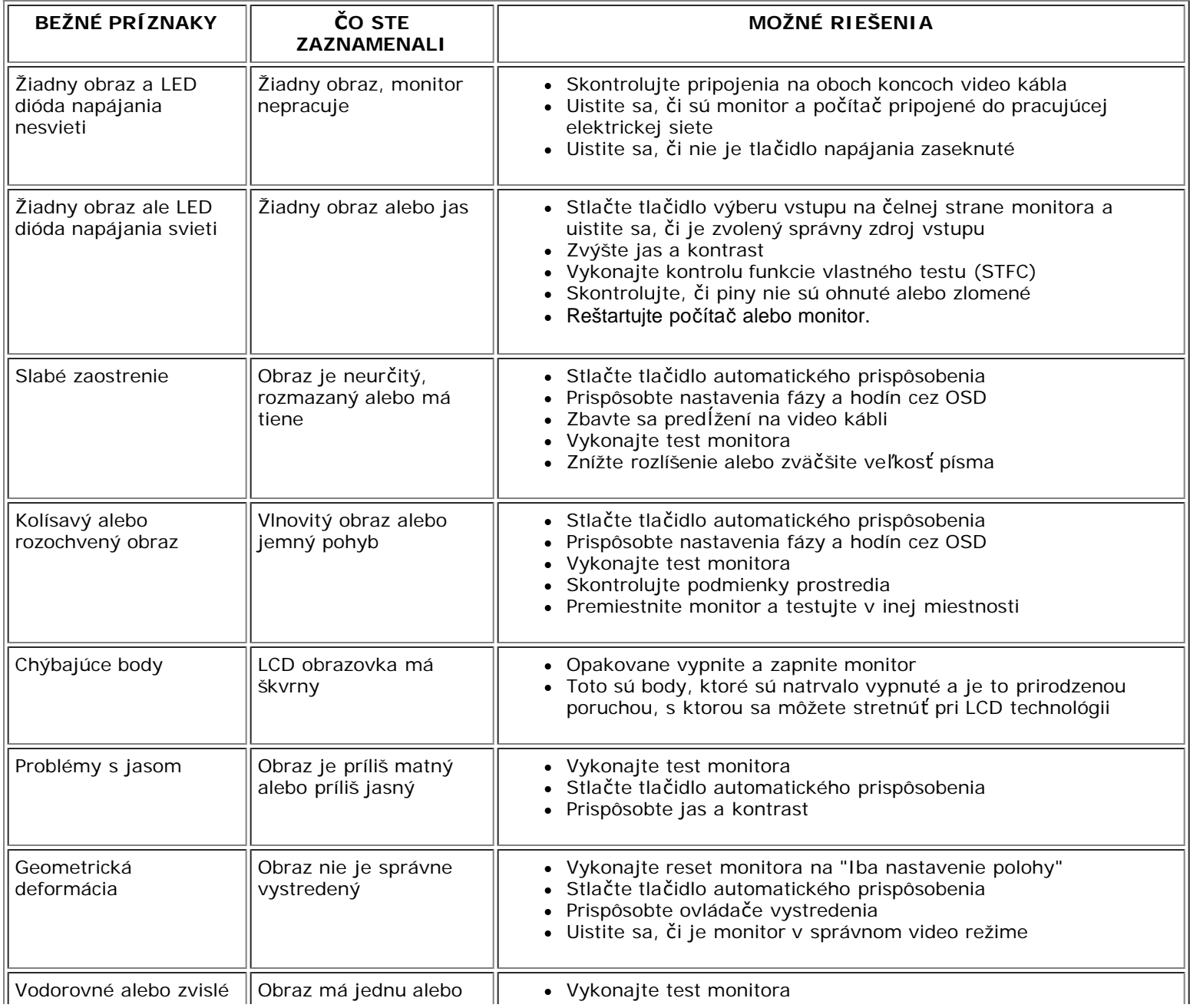

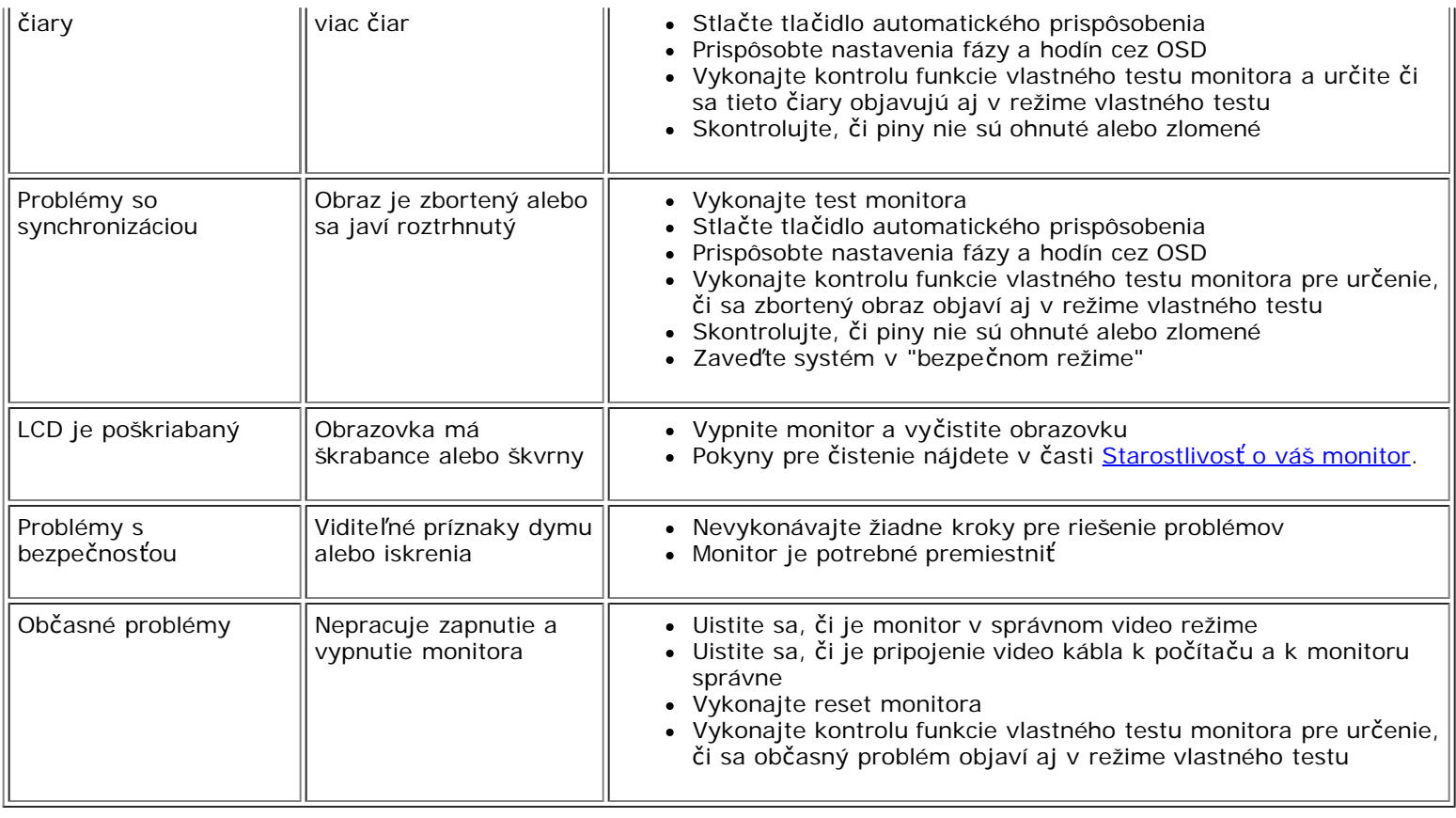

# <span id="page-26-0"></span>**Špecifické problémy týkajúce sa výrobku**

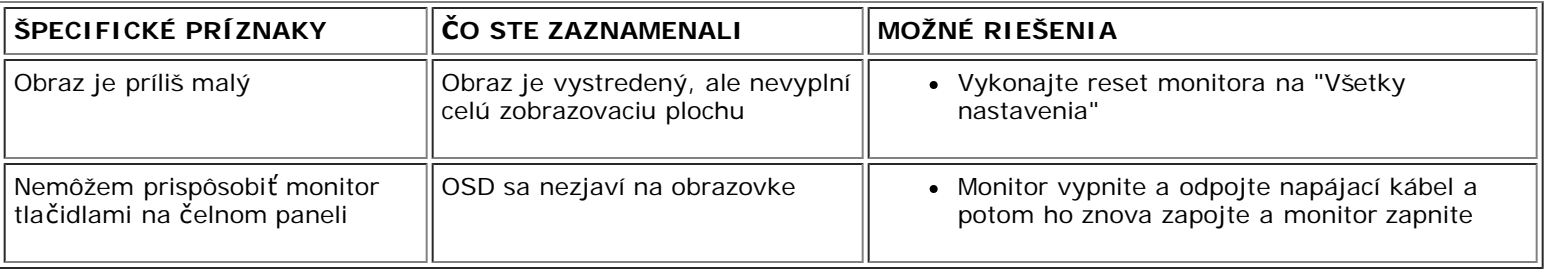

## <span id="page-26-1"></span>**Problémy s USB**

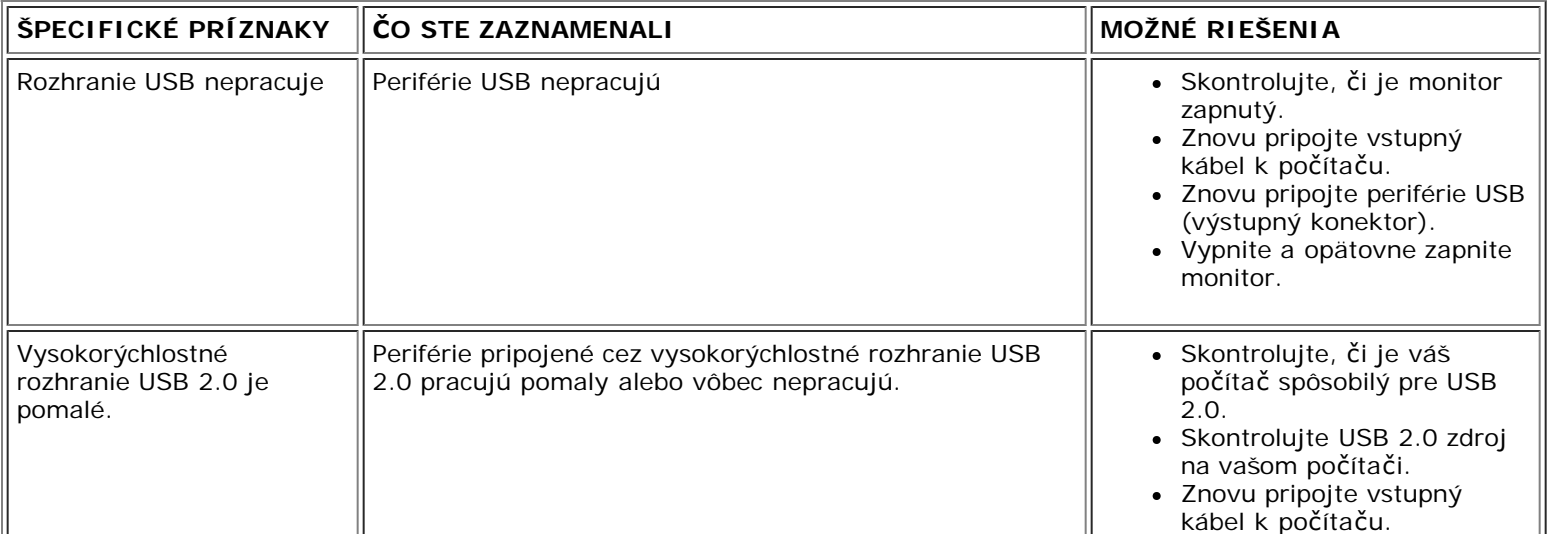

Znovu pripojte periférie USB (výstupný konektor).

## <span id="page-27-0"></span>**Riešenie problémov s vašou zvukovou konzolou**

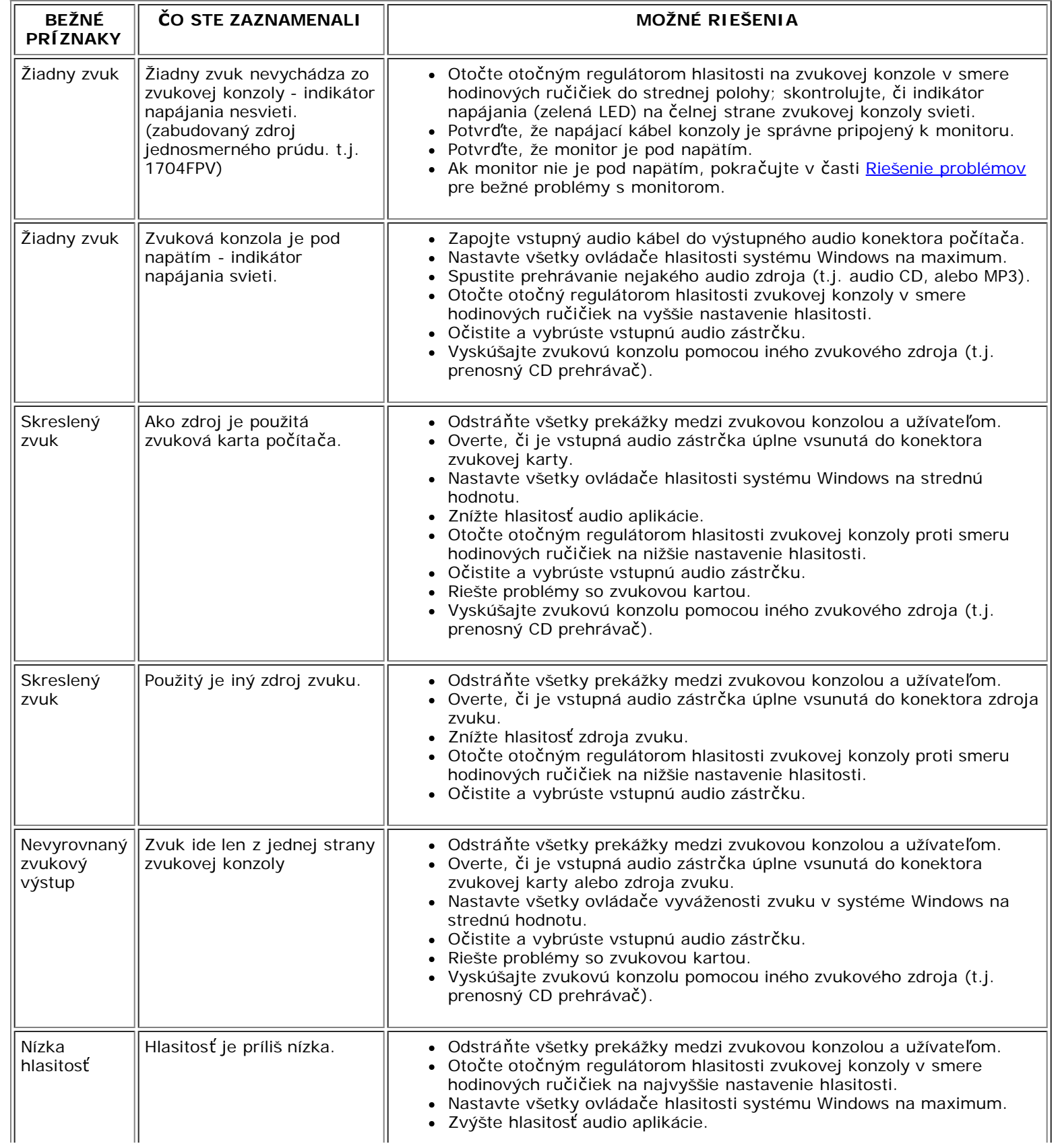

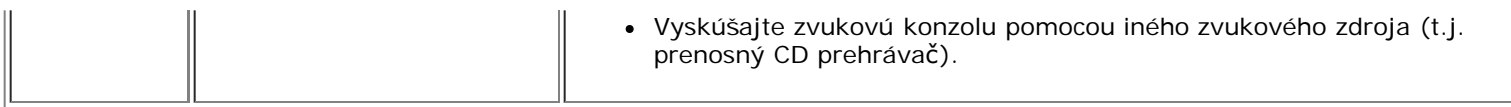

[Spä](#page-0-0)[ť](#page-0-0) [na obsah](#page-0-0)

## **Príloha**

**Monitor s plochým panelom Dell™ 1704FPV**

- **[Informácie o bezpe](#page-29-2)[č](#page-29-2)[nosti](#page-29-2)**
- **C** [Kontakt na Dell](#page-29-3)
- 0 [Oznámenia o regula](#page-39-1)[č](#page-39-1)[ných normách](#page-39-1)
- **O** [Recyklácia](#page-44-2)
- ٥ [Inštala](#page-44-3)[č](#page-44-3)[ná príru](#page-44-3)[č](#page-44-3)[ka vášho monitora](#page-44-3)

## <span id="page-29-2"></span>**Informácie o bezpečnosti**

**POZOR: Použitie ovládania, regulácia alebo procedúry, ktoré nie sú špecifikované v tejto dokumentácii môžu spôsobiť šok, elektrické nebezpečie a/alebo mechanické nebezpečie.**

- Pred zapojením a používaním monitora si prečítajte a riaďte sa týmito inštrukciami:
	- Aby nedošlo k poškodeniu Vášho počítača, uistite sa, že prepínač napäťovej časti na elektrickom zdroji je nastavený na hodnote prúdu (AC) a napätia, ktoré je vo Vašom bydlisku: 115 voltov (V)/60 Hz vo väčšine Severnej a Južnej Ameriky a niektorých krajinách Ďalekého Východu ako sú Japonsko, Južná Kórea (tiež 220 V/60 Hz), a na Taiwane.
		- 230 V/50 Hz vo väčšine Európy, na Blízkom Východe a na Ďalekom Východe.

Vždy sa uistite, že Váš monitor je elektricky nastavený na prácu s elektrickým napájaním striedavého prúdu dostupným vo Vašom bydlisku.

#### POZNÁMKA: Tento monitor nepotrebuje mať prepínač nastavenia napätia striedavého prúdu na vstupe. Automaticky sa akceptuje akékoľvek striedavý napäťový vstup podľa Ø **rozsahu definovanom v oddieli Elektrických špecifikácií.**

- Nikdy nevkladajte nič kovové do otvorov monitora. Môžete si tým privodiť nebezpečie elektrického šoku.
- Na predídenie elektrickému šoku, sa nikdy nedotýkajte vnútra monitora. Iba kvalifikovaný technik by mal otvárať skrinku.
- Nikdy nepoužívajte Váš monitor ak je napájací kábel poškodený. Nedovoľte aby sa niečo nachádzalo na elektrickom kábli. Drže elektrický kábel, čo najďalej od ľudí, aby oň nemohli zakopnúť.
- Uistite sa pri odpájaní napájacieho káblu, že ho držíte za zástrčku, nie za kábel.
- Otvory v monitore sú kvôli ventilácii. Tieto by nemali byť kvôli prehriatiu prikryté alebo zablokované. Nepoužívajte monitor na posteli, gauči, deke ani na iných mäkkých povrchoch, ktoré by mohli blokovať ventiláciu na spodku obalu. Ak položíte monitor do knihovníčky alebo uzavretého priestoru, uistite sa, že ste zabezpečili adekvátnu ventiláciu a tok vzduchu.
- <span id="page-29-0"></span>Uložte Váš monitor na miesto s malou vlhkosťou a minimálnym prachom. Vyhýbajte sa miestam, kde je veľká vlhkosť a prašným chodbám.
- Nevystavujte Váš monitor dažďu a nepoužívajte ho v blízkosi vody (v kuchyniach, blízko bazénov, atď.). Ak monitor náhodou navlhne, odpojte ho a ihneď zavolajte autorizovanému dílerovi. Môžete čistiť monitor vlhkou utierkou, ale uistite sa najprv, že je odpojený napájací kábel.
- Umiestnite monitor na pevný povrch a zaobchádzajte s ním opatrne. Obrazovka je vyrobená zo skla a môže byť poškodená ak je pustená alebo zasiahnutá prudko.
- Umiestnite Váš monitor blízko ľahkého prístupu k elektrickej zásuvke.
- Ak Váš monitor nepracuje správne- konkrétne, keď sa vyskytujú nezvyklé zvuky alebo zápach z neho okamžite ho odpojte a kontaktujte autorizovaného dílera alebo servisné centrum.
- Nepokúšajte sa odstrániť zadný kryt, pretože budete vystavení riziku elektrického šoku. Zadná časť má byť demontovaná iba kvalifikovaným personálom.
- Vysoké teploty môžu spôsobiť problémy. Nepoužívajte Váš monitor na priamom slnku a držte ho mimo ohrievačov, sporákov, ohnísk a ostatných zdrojov tepla.
- Odpojte monitor, keď sa dlhší čas nepoužíva.
- Odpojte Váš monitor od elektrickej siete pred vykonávaním servisných prác.
- Hg žiarovka vo vnútri tohto výrobku obsahuje ortuť a musí byť recyklovaná alebo sa s ňou musí disponovať podľa miestnych, štátnych alebo federálnych zákonov. Alebo skontaktujte alianciu elektronických priemyslov: [http://www.eiae.org](http://www.eiae.org/), pre ďalšie informácie.

## <span id="page-29-3"></span>**Kontakt na Dell**

Ak chcete kontaktovať Dell elektronicky, môžete použiť nasledujúce stránky:

- **www.dell.com**
- **support.dell.com** (technická podpora)
- **premiersupport.dell.com** (technická podpora pre zákazníkov z oblasti vzdelania, vlády, zdravotníctva a stredného alebo veľkého podnikania, vrátane zákazníkov Premier, Platinum a Gold)

Konkrétnu webovú adresu pre vašu krajinu nájdete v príslušnej časti nižšie uvedenej tabuľky.

## <span id="page-29-1"></span> **POZNÁMKA: Bezplatné čísla sú pre použitie len v uvedenej krajine.**

Ak potrebujete kontaktovať spoločnosť Dell, použite elektronické adresy, telefónne čísla a kódy uvedené v nasledujúcej tabuľke. Ak potrebujete pomoc pri určení správneho kódu, ktorý máte použiť,<br>kontaktujte miestneho alebo

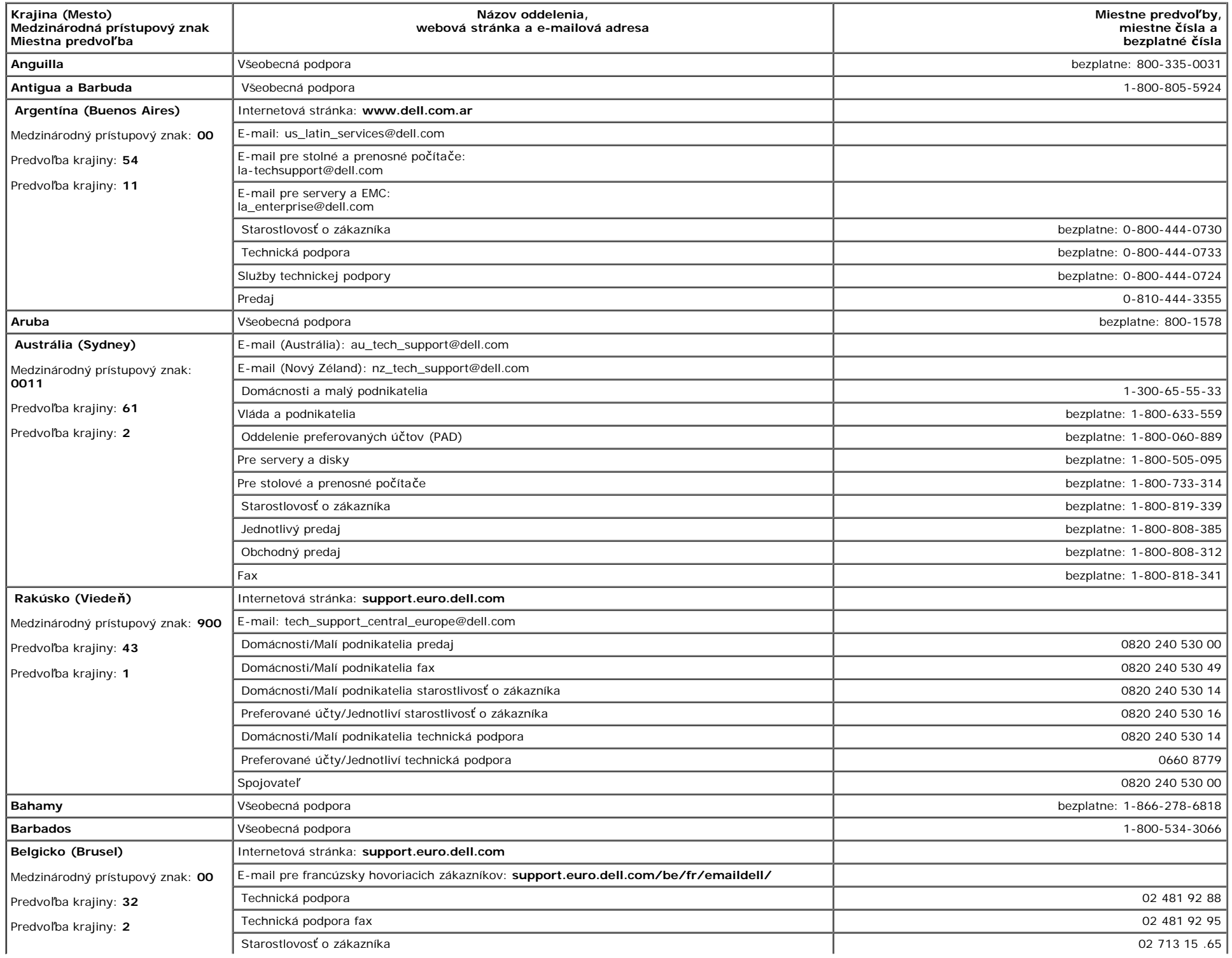

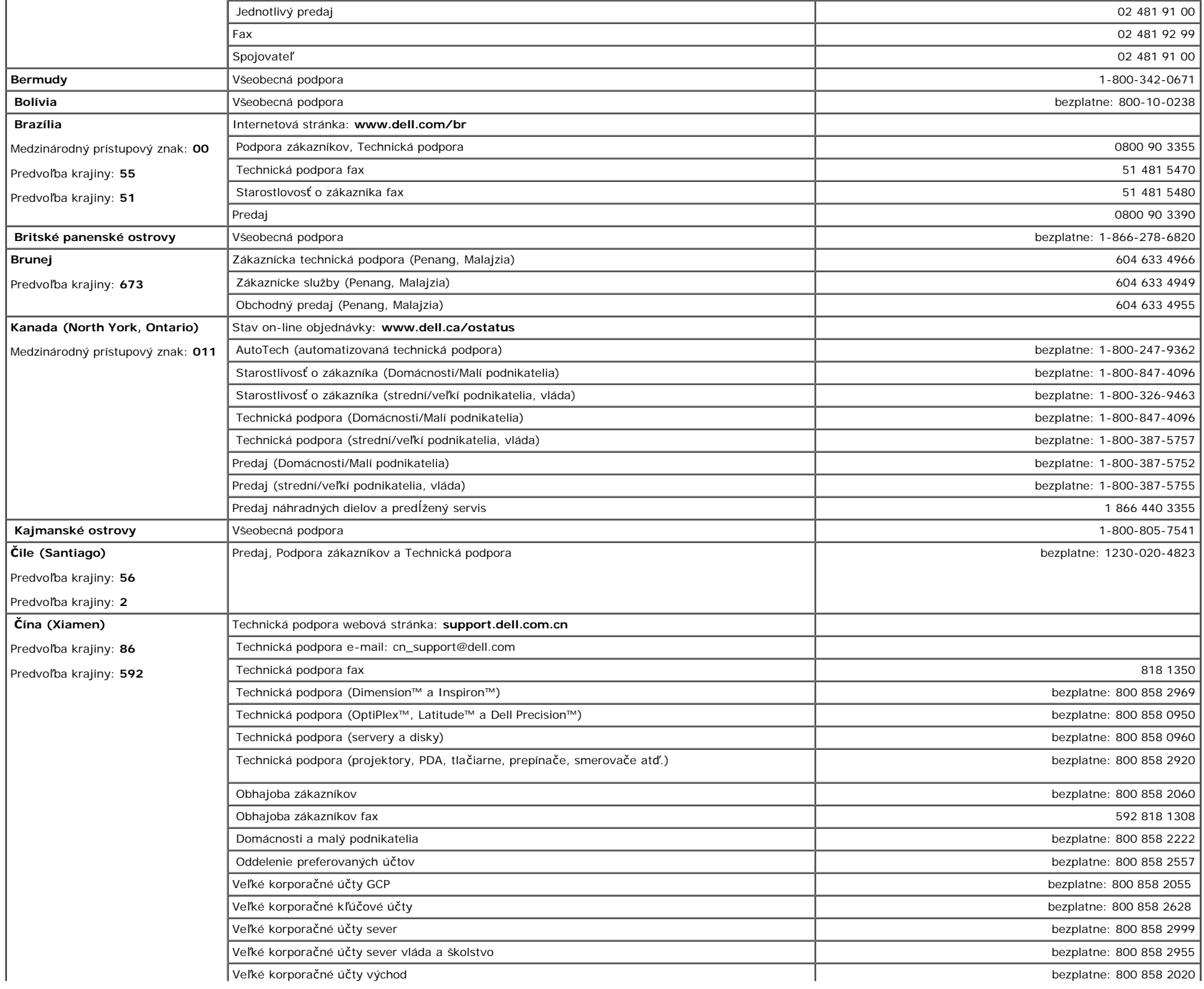

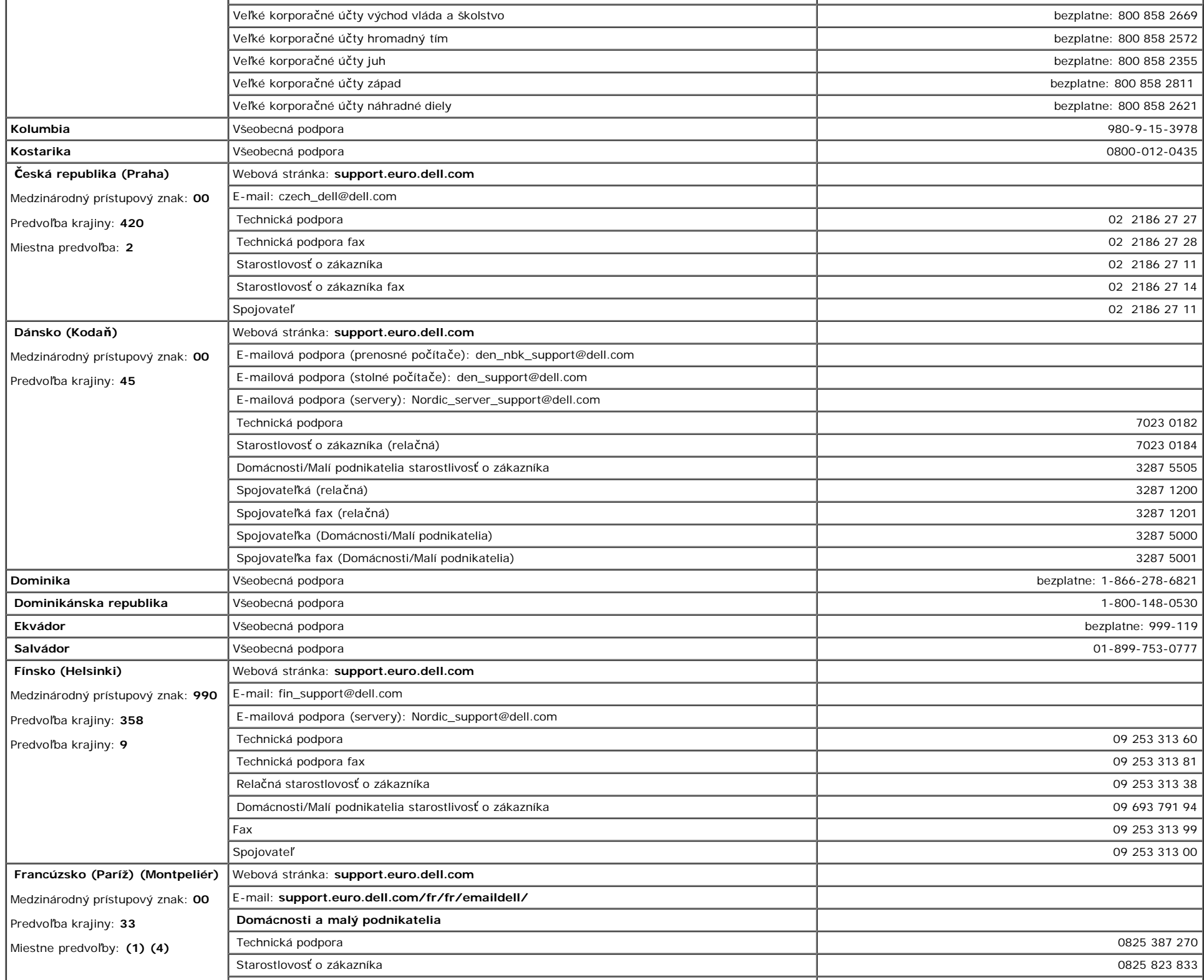

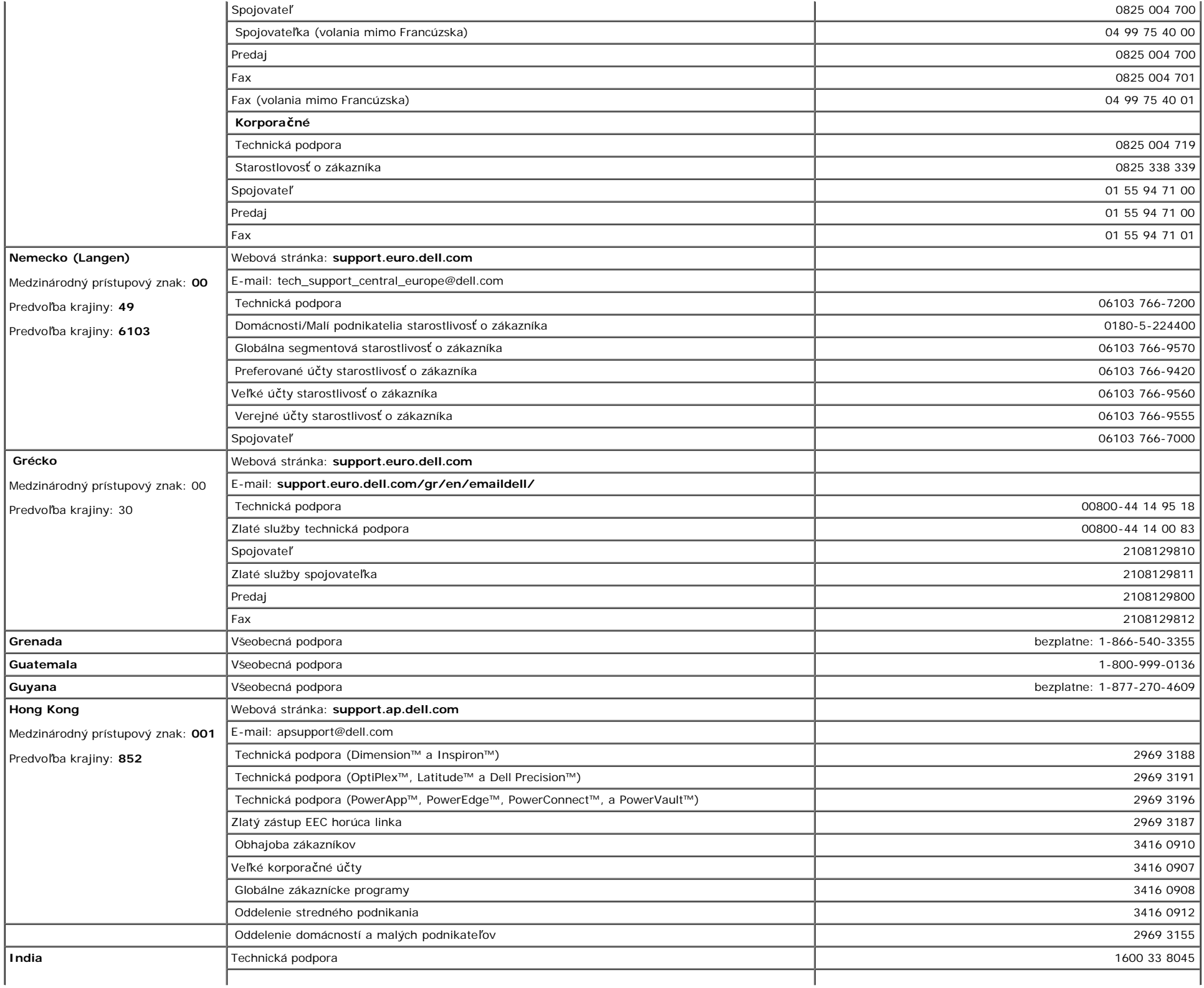

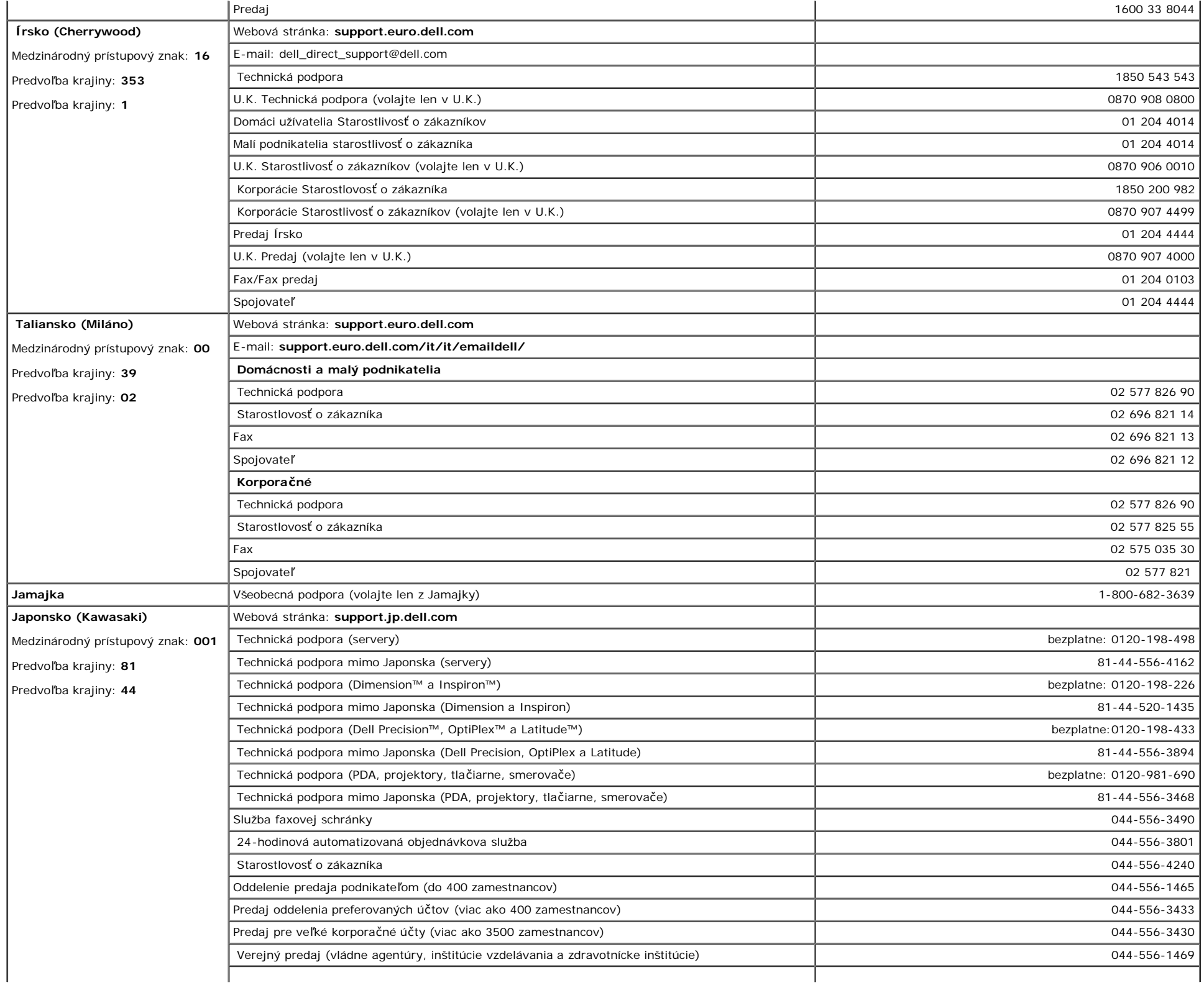

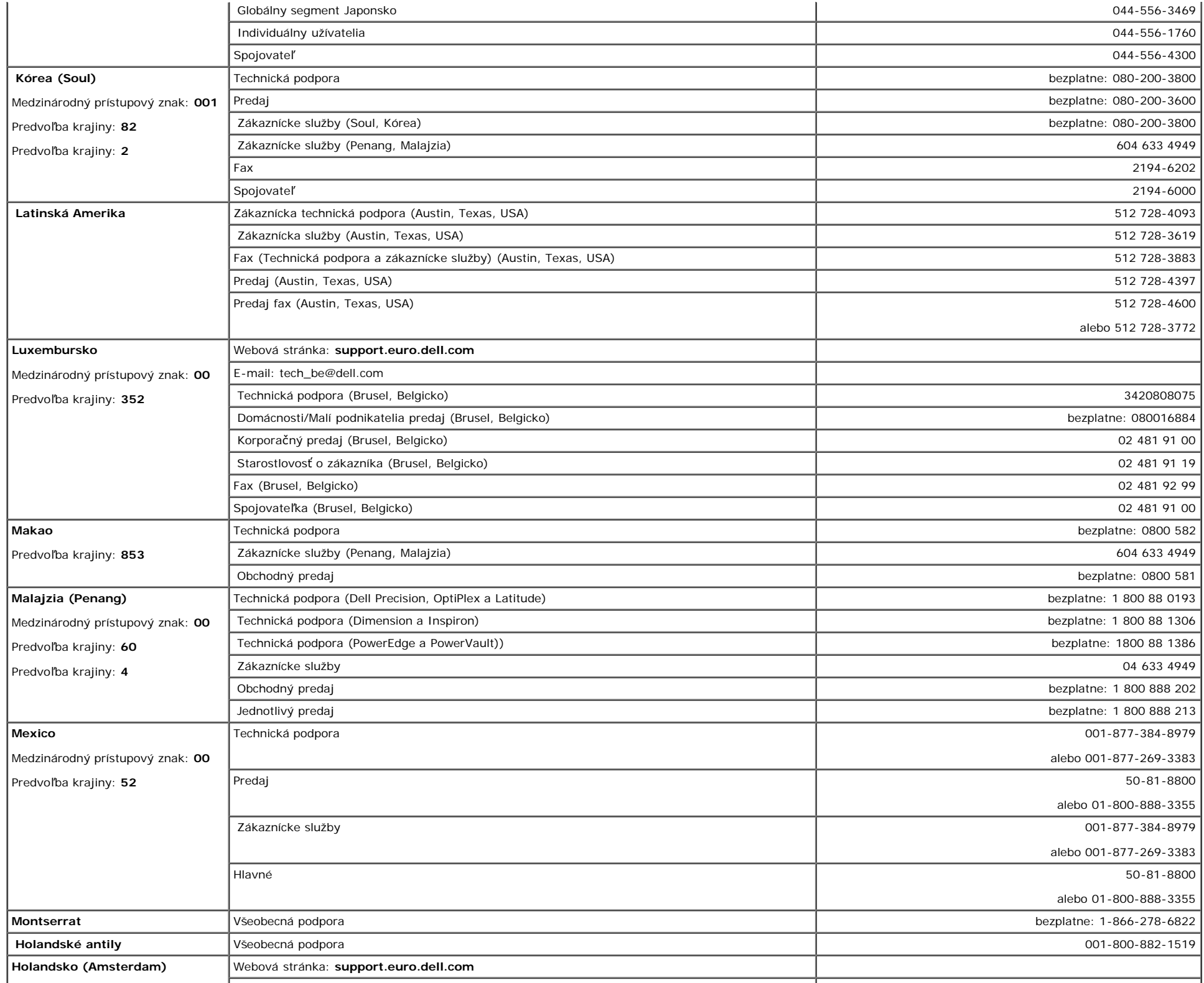

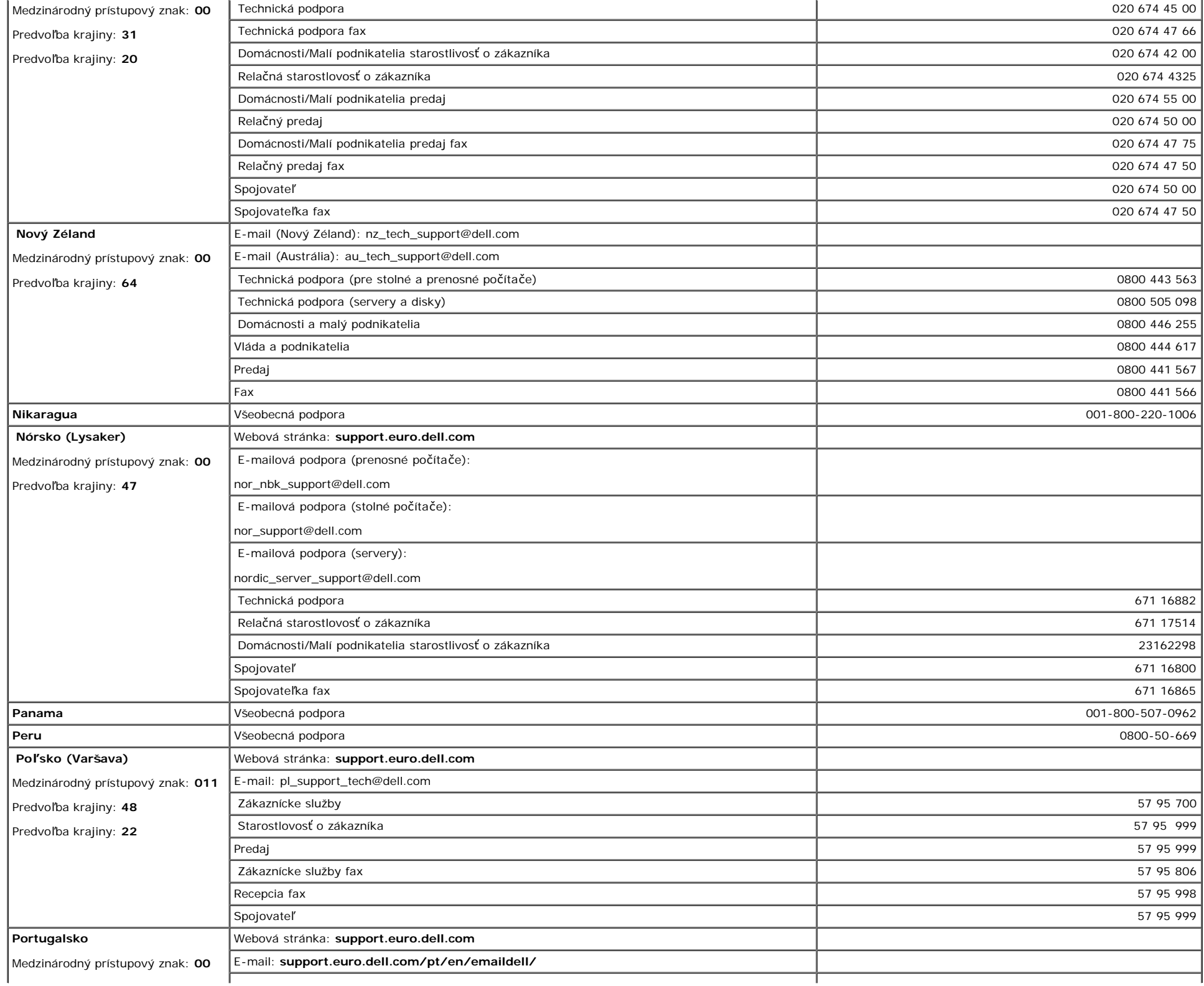

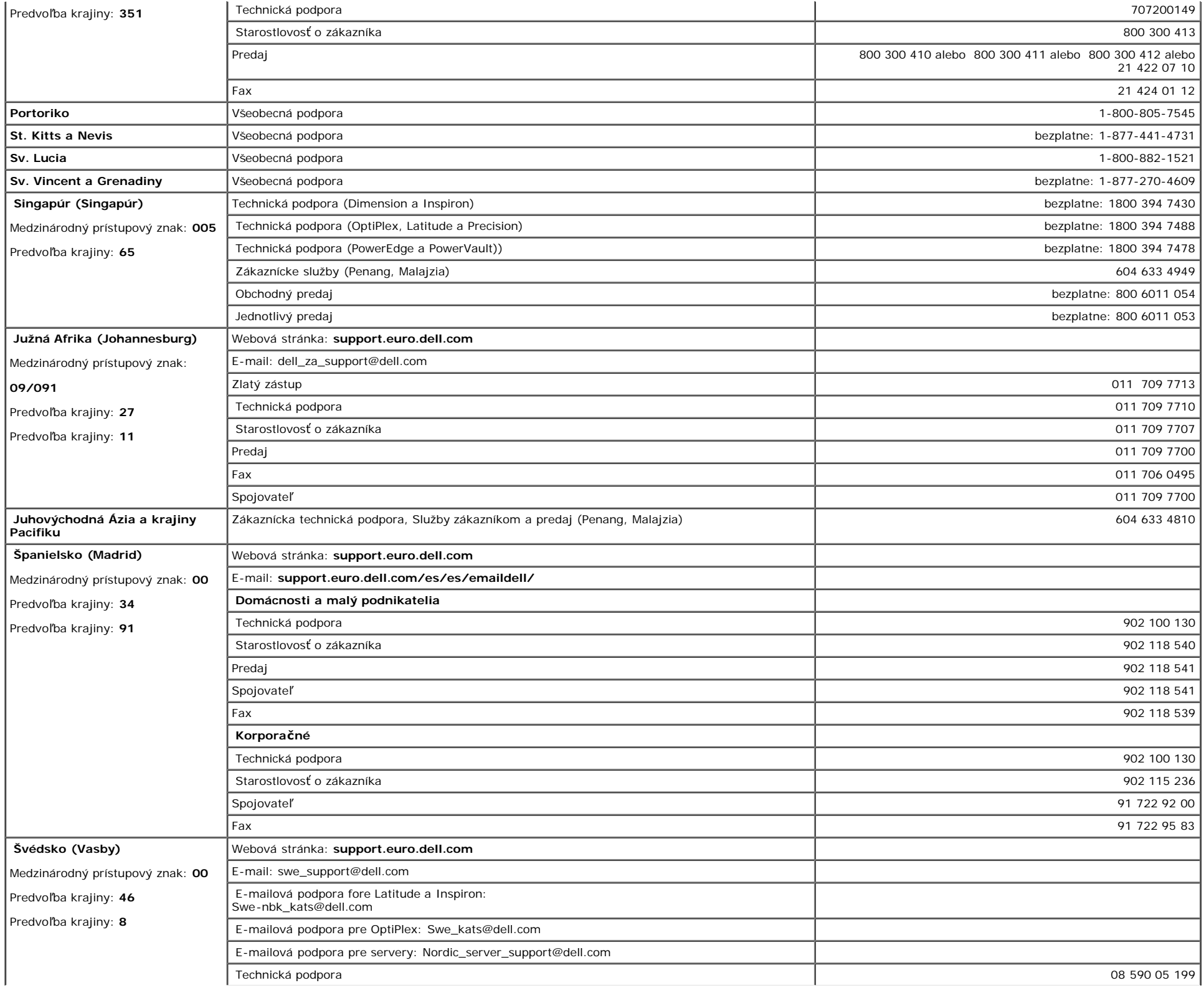

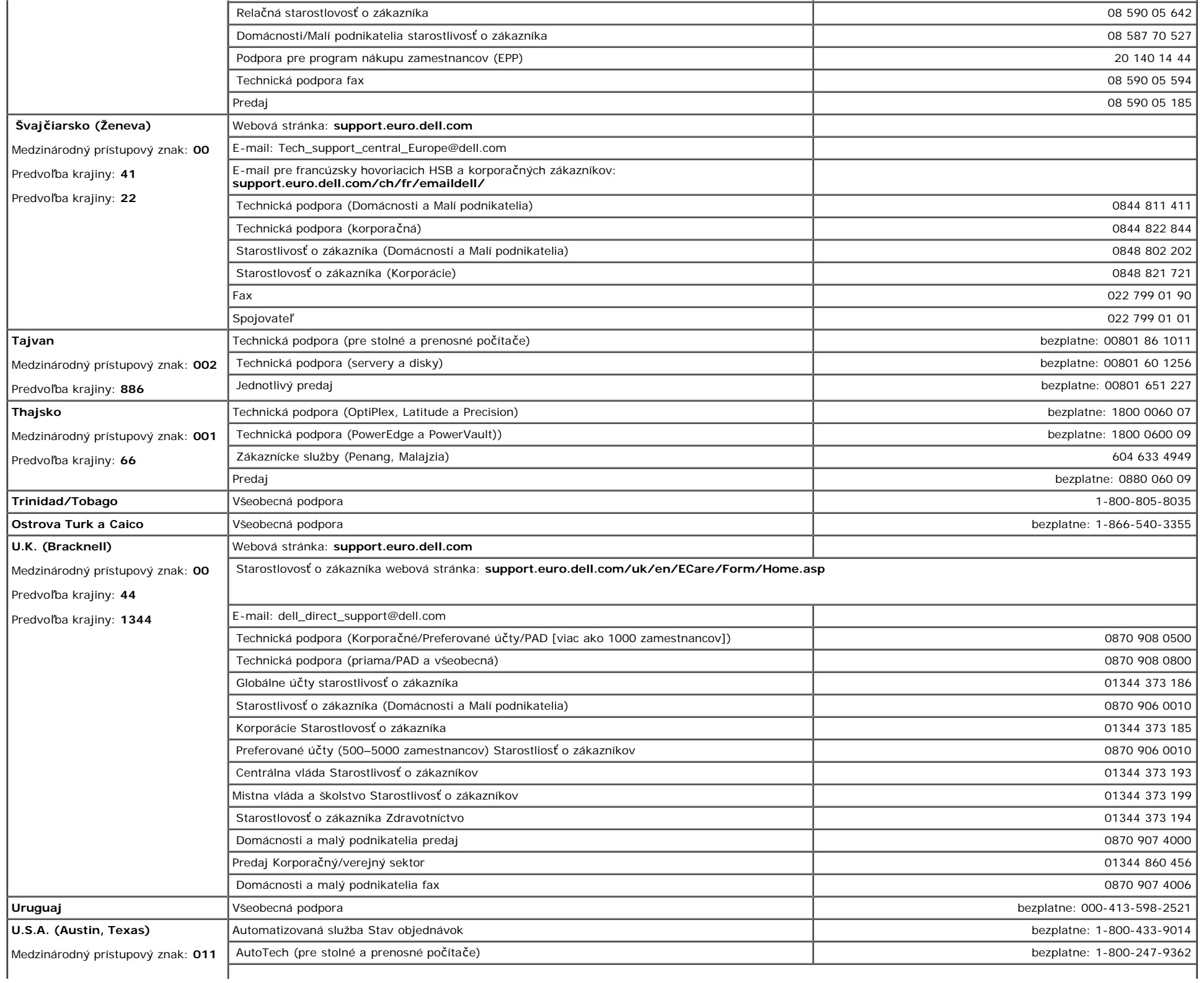

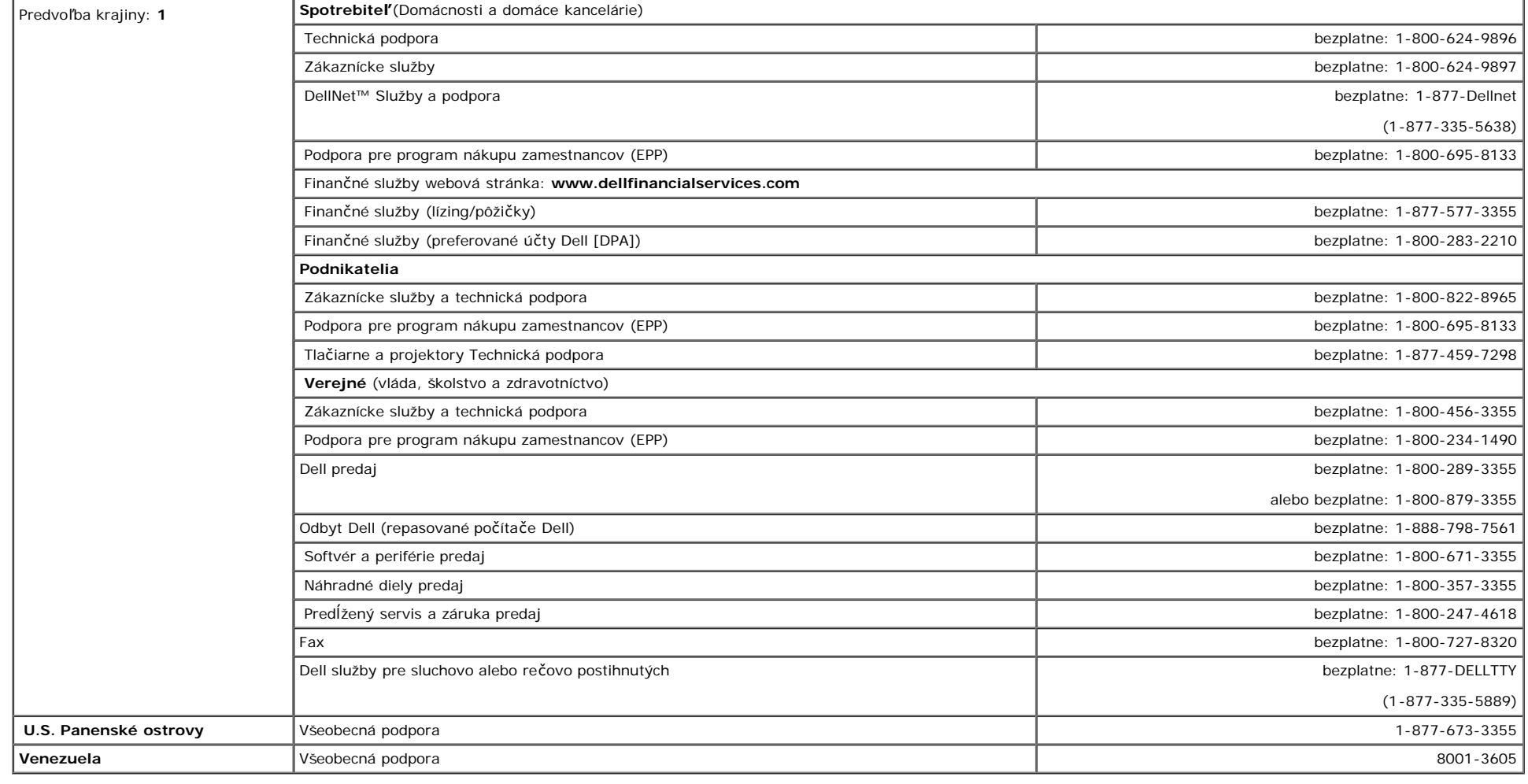

## <span id="page-39-1"></span>**Oznámenia o regulačných normách**

**TCO(TCO'99)**

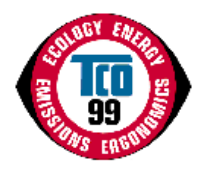

### **Gratulujeme!**

Práve ste si zakúpili výrobok s oznacením a schválením TCO'99! Vaša volba vám poskytla výrobok vyvinutý pre profesionálne použitie. Váš nákup tiež prispel k zníženiu<br>zataženia životného prostredia a aj k dalšiemu vývoju el

### <span id="page-39-0"></span>**Preco máme pocítace oznacené pre životné prostredie?**

V mnohých krajinách sa znacenie pre životné prostredie stalo zaužívaným spôsobom pre podporu adaptácie tovaru a služieb vzhladom na životné prostredie. S narastajúcou výrobou a použitím elektronických zariadení po celom svete, existuje urcité obavy o materiály a látky používané elektronickými výrobkami ohladne ich eventuálnej recyklácie ci likvidáciou. Správnym výberom týchto materiálov a látok sa môže dopad na životné prostredie minimalizovat.

Existujú aj iné charakteristiky pocítaca, ako úroven spotreby energie, ktoré sú dôležité z hladiska pracovného (vnútorného) a prírodného (vonkajšieho) prostredia. Elektronické zariadenia v kanceláriách beží casto nepretržite, co vedie k zbytocnej spotrebe velkých množstiev energie a dalšej výrobe energie. Iba z hladiska emisií kyslicníka uhlicitého je podstatné šetrit energiu.

#### **Co obsahuje znacenie?**

Tento výrobok splna požiadavky schémy TCO'99, ktorá platí pre medzinárodné a environmentálne znacenie osobných pocítacov a/alebo monitorov. Schéma oznacovania bola vyvinutá ako spolocná snaha TCO (Švédska konfederácia profesionálnych zamestnancov), Svenska Naturskyddsforeningen (Švédska spolocnost pre ochranu prírody) a Statens Energimyndighet (Švédska národná správa pre energetiku).

Požiadavky na schválenie pokrývajú širokú škálu problémov: ekológia, ergonómia, emisie elektrických a magnetických polí, spotreba energie a elektrická bezpecnost.

Ekologické kritériá nariadujú obmedzenia na prítomnost a použitie tažkých kovov, brómových a chlórových samozhášacie prísady a iné látky. Výrobok musí byt pripravený na recykláciu a výrobná(é) prevádzka(y) by mali byt certifikované v súlade s 1SO14001 alebo registrované v EMAS.

Energetické požiadavky obsahujú požiadavku na systémovú jednotku a/alebo monitor, aby po urcitom case necinnosti by mali znížit svoju spotrebu energie na nižšiu hladinu v jednom alebo viacerých stupnoch. Dlžka casu potrebného pre opätovnú aktiváciu systémovej jednotky by mala byt primeraná pre užívatela.

Oznacené výrobky musia splnat prísne environmentálne požiadavky, napríklad, vzhladom na zníženie elektrických a magnetických polí, ako aj pracovné zataženie a vizuálnu ergonómiu.

Nižšie nájdete strucný prehlad ekologických požiadaviek na tento výrobok. Kompletné ekologické kritériá môžete nájst na webovej stránke TCO pre vývoj [http://www.tcodevelopment.com](http://www.tcodevelopment.com/) alebo objednat na adrese:

### **TCO Development**

SE-114 94 STOCKHOLM, Sweden

Fax: +46 8 782 92 07

E-mail: development@tco.se

Informácie o výrobkoch schválených a oznacených TCO'99 môžete tiež nájst na http://www.tcodevelopment.com

#### **Ekologické požiadavky**

#### **Samozhášacie prísady**

Samozhášacie prísady je možné použit v potlacených plošných spojoch, kábloch a krytoch. Ich úcelom je zamedzenie alebo aspon oneskorenie šírenia ohna. Až 30% hmotnosti plastov v pocítacových skriniach môže obsahovat látky samozhášacích prísad. Mnoho samozhášacích prísad obsahuje bróm a chlór a tieto samozhášacie prísady sa chemicky zaradujú medzi PCB (polychlórované bifenyly). Samozhášacie prísady obsahujúce bróm alebo chlór a PCB látky sú podozrivé na vyvolanie vplyvov na zdravie,

vrátane reprodukcných porúch v hydine a cicavcoch, kvôli bio-akumulatívnym<sup>®</sup> procesom v prípade likvidácie neprevedenej podla prísnych noriem pre likvidáciu.

TCO'99 vyžaduje aby plastové komponenty vážiace viac ako 25 gramov by nemali obsahovat samozhášacie prísady s organicky viazaným brómom alebo chlórom. Samozhášacie prísady sú povolené v potlacených plošných spojoch, kvôli nedostatku komercne dostupných alternatív.

#### *Kadmium***\*\***

Kadmium sa nachádza v nabíjatelných batériách a vo farbu generujúcich vrstvách niektorých pocítacových obrazoviek. TCO'99 vyžaduje aby batérie, farbu generujúce vrstvy pocítacových obrazoviek a elektrické ci elektronické komponenty neobsahovali žiaden kadmium.

#### *Ortut***\*\***

Ortut sa niekedy nachádza v batériách, relé a prepínacoch. TCO'99 vyžaduje aby batérie neobsahovali žiadnu ortut. Požaduje aj, aby sa ortut nenachádzala v žiadnych elektrických alebo elektronických komponentoch súvisiacich s oznacenou jednotkou. Avšak existuje jedna výnimka. Ortut je momentálne povolená v systéme podsvietenia monitorov s plochými panelmi, pretože dnes neexistuje žiadna komercne dostupná náhrada. TCO sa snaží o zrušenie tejto výnimky, po zabezpecení dostupnej náhrady bez ortuti.

#### *Olovo***\*\***

Olovo sa nachádza v obrazových trubiciach, obrazovkách, pájkach a kondenzátoroch. TCO'99 povoluje použitie olova, kvôli nedostatku komercne dostupných náhrad, ale pre budúcnost sa vývoj v TCO snaží o zakázanie použitia olova.

<sup>\*</sup> Bio-akumulatívne sú definované ako látky, ktoré sa akumulujú v živých organizmoch.

\*\*Olovo, kadmium a ortut sú tažké kovy, ktoré sú bio-akumulatívne.

## **TCO(TCO'03)**

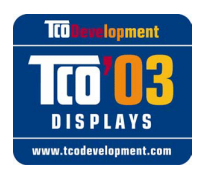

### **Gratulujeme!**

Obrazovka, ktorú ste si práve zakúpili nesie oznacenie TCO'03 Displays. To znamená, že vaša obrazovka je navrhnutá, vyrobená a testovaná v súlade s niektorými najprísnejšími požiadavkami na kvalitu a životné prostredie, na celom svete. Toto vytvára vysoko výkonný výrobok, navrhnutý s dôrazom na užívatela, ktorý tiež minimalizuje dopad na životné prostredie.

Niektoré vlastnosti požiadaviek TCO'03 Display:

### **Ergonómia**

Dobrá vizuálna ergonómia a kvalita obrazu za úcelom zlepšenia pracovného prostredia pre užívatela a pre zníženie problémov so zrakom a napätím. Dôležitými parametrami sú jas, kontrast, rozlíšenie, odrazovost, podanie farieb a stabilita obrazu.

#### **Energia**

- Režim zníženia spotreby po urcitom case výhodný pre užívatela aj životné prostredie
- Elektrická bezpecnost

#### **Emisie**

- Elektromagnetické polia
- Hlukové emisie

#### **Ekológia**

- Výrobok musí byt pripravený na recykláciu a výrobca musí mat certifikát environmentálneho manažmentu v súlade s ISO14001 alebo EMAS.
- Obmedzenia pre
	- chlórové a brómové samozhášacie prísady a polyméry
	- tažké kovy ako sú kadmium, ortut a olovo.

Požiadavky obsiahnuté v tejto znacke boli vyvinuté oddelením TCO Development v spolupráci s vedcami, expertmi, užívatelmi ako aj výrobcami z celého sveta. Od konca osemdesiatych rokov TCO ovplyvnovalo vývoj zariadení IT smerom k užívatelovi. Náš systém znacenia zacal v roku 1992 a teraz je požadovaný užívatelmi a výrobcami IT na celom svete.

> Viac informácií nájdete na [www.tcodevelopment.com](http://www.tcodevelopment.com/)

### **Prehlásenie o zhode EU (LVD, EMC)**

#### **Pre nasledujúci výrobok:** FAREBNÝ MONITOR (názov kategórie) **1704FPVt** (názov modelu) **Vyrobený v:** 1.LITEON Technology Corp. 392, Ruey, Kuang Road, Neihu, Taipei 114, Taiwan R.O.C. (názov, adresa továrne)

*Týmto prehlasujeme, že všetky hlavné bezpecnostné požiadavky, súvisiace so smernicami pre znacku CE (93/68/EEC) a smernicami pre nízke napätie (72/23/EEC), smernicami pre elektromagnetickú kompatibilitu (89/336/EEC, 92/31/EEC) sú splnené podla pokynov vytýcených clenskými štátmi komisie Európskeho hospodárskeho spolocenstva. Toto prehlásenie je platné pre všetky vzorky, ktoré sú súcastou tohto prehlásenia a sú vyrobené v súlade s výrobnými schémami v prílohe. Normy relevantné pre hodnotenie elektrickej bezpecnosti a EMC požiadaviek sú nasledovné:*

LVD : **EN 60950:2000**

EMC : **EN 55022:1998/A1:2000 trieda B, EN 61000-3-2:2000, EN 61000-3-3:1995/A1:2001 a EN 55024:1998/A1:2001-LITEON**

1. **Certifikát zhody / Skúšobný protokol vydaný:**

EEMC : **NEMKO, SPORTON International Inc.**

LVD : **NEMKO, TUV**

2. **Technická dokumentácia archivovaná v:**

Liteon Technology Corp.

### **je dostupná na požiadanie.** *(Výrobca)*

LITEON Technology Corp. 392, Ruey, Kuang Road, Neihu, Taipei 114, Taiwan R.O.C.

2004-05-20

Divízia obrazoviek Oddelenie bezpecnosti Manažér

Steven Yen / Manažér (miesto a dátum vydania) (názov a podpis oprávnenej osoby)

*(Zástupca pre EU)*

LITEON Technology Corp. 392, Ruey, Kuang Road, Neihu, Taipei 114, Taiwan R.O.C.

2004-08-05

Divízia obrazoviek Oddelenie EMC Manažér

Douglas Yang / Manažér (miesto a dátum vydania) (názov a podpis oprávnenej osoby)

### **Zhoda s EN 55022 (len Ceská republika)**

This device belongs to category B devices as described in EN 55022, unless it is specifically stated that it is a category A device on the specification label. The following applies to devices in category A of EN 55022 tradius of protection up to 30 meters). The user of the device is obliged to take all steps necessary to remove sources of interference of telecommunication or other devices.

Pokud není na typovém štitku počítače uvedeno, že spadá do tňdy. Apodle EN 55022, spadá automaticky do tňdy 8 podle EN 55022. Pro zaňzení zařazená do tňdy A (chranné pásmo 30m) podle EN 55022 platí následující. Dojde-li k rušení telekomunikačních nebo jnych zaňzení, je užvatel povínen provést taková opatření, aby rušení odstranil.

### **Polské centrum pre testovanie a certifikáciu**

Zariadenie by malo cerpat energiu zo zásuvky s pripojeným ochranným okruhom (troj-kolíková zásuvka). Všetky zariadenia, ktoré pracujú spolu (pocítac, monitor, tlaciaren atd.) by mali mat spolocný zdroj napájania.

Fázový vodic elektrickej inštalácie miestnosti by mal mat rezervný okruh ochrany proti skratu vo forme poistky s nominálnou hodnotou nie väcšou ako 16 ampérov (A).

Pre úplné vypnutie zariadenia, musí byt napájací kábel odpojený zo zásuvky, ktorá by mala byt v jeho blízkosti a lahko dostupná.

Ochranná znacka "B" potvrdzuje, že zariadenie je v zhode s požiadavkami na ochranu podla noriem PN-93/T-42107 a PN-89/E-06251.

#### Wymagania Polskiego Centrum Badań i Certyfikacji

Urządzenie powinno być zasilane z gniazda z przyłączonym obwodem ochronnym (gniazdo z kołkiem). Współpracujące ze sobą urządzenia (komputer, monitor, drukarka) powinny być zasilane z tego samego źródła.

Instalacia elektryczna pomieszczenia powinna zawierać w przewodzie fazowym rezerwową ochronę przed zwarciami, w postaci bezpiecznika o wartości znamionowej nie większej niż 16A (amperów).

W celu całkowitego wyłączenia urządzenia z sieci zasilania, należy wyjąć wtyczkę kabla zasilającego z gniazdka, które powinno znajdować się w pobliżu urządzenia i być łatwo dostępne.

Znak bezpieczeństwa "B" potwierdza zgodność urządzenia z wymaganiami bezpieczeństwa użytkowania zawartymi w PN-93/T-42107 i PN-89/E-06251.

#### Pozostałe instrukcje bezpieczeństwa

- · Nie należy używać wtyczek adapterowych lub usuwać kołka obwodu ochronnego z wtyczki. Jeżeli konieczne jest użycie przedłużacza to należy użyć przedłużacza 3-żyłowego z prawidłowo połączonym przewodem ochronnym.
- System komputerowy należy zabezpieczyć przed nagłymi, chwilowymi wzrostami lub spadkami napięcia, używając eliminatora przepięć, urządzenia dopasowującego lub bezzakłóceniowego źródła zasilania.
- Należy upewnić się, aby nic nie leżało na kablach systemu komputerowego, oraz aby kable nie były umieszczone w miejscu, gdzie można byłoby na nie nadeptywać lub potykać się o nie.
- Nie należy rozlewać napojów ani innych płynów na system komputerowy.
- Nie należy wpychać żadnych przedmiotów do otworów systemu komputerowego, gdyż może to spowodować pozar lub porazenie prądem, poprzez zwarcie elementów wewnętrznych.
- System komputerowy powinien znajdować się z dala od grzejników i źródeł ciepła. Ponadto, nie należy blokować otworów wentylacyjnych. Należy unikać kładzenia luźnych papierów pod komputer oraz umleszczania komputera w ciasnym miejscu bez możliwości cyrkulacji powietrza wokół niego.

### **Ergonomické oznámenie (len Nemecko)**

Požiadavky nemeckej normy pre ergonómiu EK 1/59-98, EK 1/60-98 o obrázkoch alebo znakoch:

- 1. Modré obrázky alebo znaky na tmavom pozadí sa neodporúcajú. (Táto kombinácia môže zvýšit únavu ocí kvôli slabej viditelnosti pôsobenej nízkym kontrastom.)
- 2. Grafická karta a monitor sa odporúca používat v nasledujúcich podmienkach:
	- Vertikálna frekvencia: 60 Hz alebo viac.
	- Režim displeja: Tmavé znaky na jasnom pozadí.

#### **Ergonomie Hinweis (nur Deutschland)**

Um den Anforderungen der deutschen Ergonomie-Norm EK 1/59-98, EK 1/60-98 zu antsprechen.

1. Wird empfahlen, die Grunfarbe Blau nicht auf dunklem Hintergrund zu verwenden (schiechte Erkennbarkeit. Augenbelastung bei zu geringem Zeicheenkontrast).

- 2. Wird folgende Einstellung des Grafik-Controllers und Monitors empfohlen.
	- Vertikalfrequenz : 60 Hz oder hoher.
	- Ohne Zellensprung.

### **Zoznam regulácií**

#### **Bezpecnostné certifikáty:**

- UL 60950
- NOM
- CE Mark–EN60950
- IEC 60950
- $\bullet$  CCC
- CSA
- TUVGS
- NEMKO
- GOST PSB
- TUV–S
- SASO

### **EMC certifikáty:**

- FCC cast 15 trieda B
- CE Mark–EN55022:1998, EN55024:1998, EN61000-3-2:1995, EN61000-3-3:1995
- VCCI trieda B ITE
- MIC
- BSMI
- ICES-003
- C–Tick

### **Ergonómia:**

- ENERGY STAR®
- TUV GS
- TCO '99
- TCO '03

## <span id="page-44-2"></span>**Recyklácia**

Spolocnost Dell odporúca zákazníkom pre likvidáciu použitého pocítacového hardvéru, vrátane monitorov, spôsob, ktorý je v súlade s ochranou životného prostredia. Možné spôsoby zahrnajú aj opätovné využitie súcastí alebo celých výrobkov, komponentov a/alebo materiály.

Viac informácií nájdete na **www.dell.com/recycling\_programs** a **[www.dell.com/environment](http://www.dell.com/environment).**

## <span id="page-44-3"></span>**Inštalačná príručka vášho monitora**

Pre zobrazenie PDF súborov (súbory s koncovkou **.pdf**), kliknite na názov dokumentu. Pre uloženie PDF súborov (súbory s koncovkou **.pdf**) na váš pevný disk, kliknite na názov dokumentu, kliknite na **Save** Target As (Uložiť ako) v prehliadači Microsoft® Internet Explorer alebo Save Link As (Uložiť zástupcu ako) v Netscape Navigator a potom vyberte umiestnenie na disku kde chcete uložiť súbory.

*[Inštala](#page-45-0)[č](#page-45-0)[ná príru](#page-45-0)[č](#page-45-0)[ka](#page-45-0)* **(.pdf) (9.05 MB)**

Ö **POZNÁMKA:** PDF súbory vyžadujú Adobe™ Acrobat Reader, ktorý si môžete stiahnuť zo stránky Adobe **www.adobe.com**.

Pre zobrazenie PDF súboru, spustite Acrobat Reader. potom kliknite na **File (Súbor)**® **Open (Otvoriť)** a zvoľte súbor PDF.

<span id="page-44-1"></span><span id="page-44-0"></span>[Spä](#page-0-1)[ť](#page-0-1) [na obsah](#page-0-1)

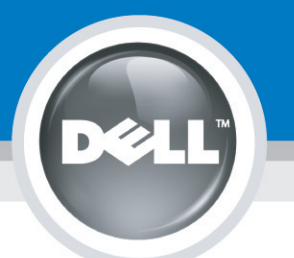

# **Setting Up Your Monitor**

Paramétrer votre moniteur | Instalación del monitor | Configurar o monitor | Inbetriebnahme des Monitors | Configurazione del monitor | Instalacja monitora 設定您的監視器|安装显示器|モニターのセットアップ | 모니터설치 | การตั้งค่าหน้าจอ |

## Dell™ 1704FPV UltraSharp Flat Panel Monitor

## www.dell.com | support.dell.com

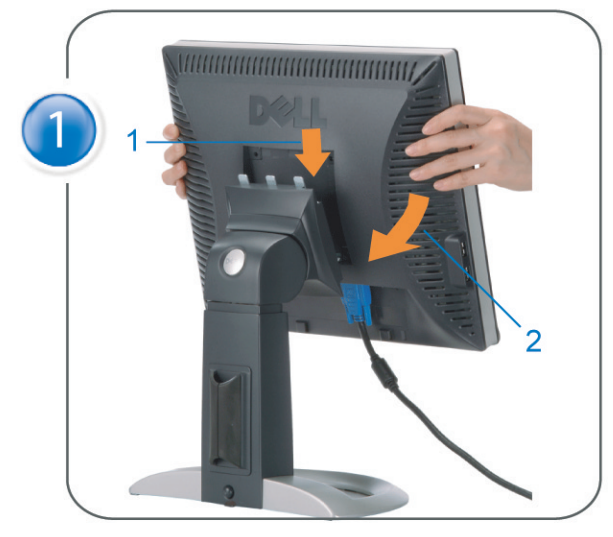

Attach the monitor to the stand. Fixez le moniteur sur le socle. Acople el monitor a la base. Coloque o monitor no suporte. Den Monitor auf den Fuß befestigen. Fissare il monitor alla base Podłącz monitor do podstawy. 將監視器裝在腳座上 将显示器与底座相连。 モニターをスタンドに取り付けます。 모니터를 스탠드에 부착합니다. ประกอบ มอนิเตอร์ กับขาตั้ง

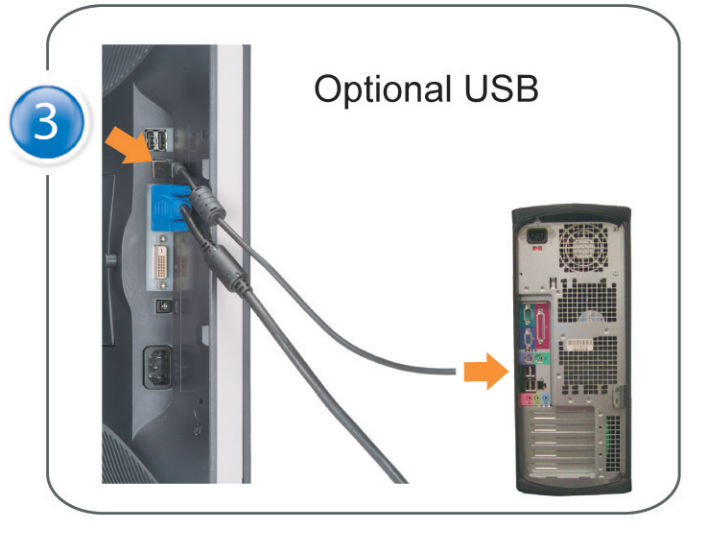

Connect the USB cable to the computer. Connectez le câble USB sur l'ordinateur. Conecte el cable USB a su computador. Ligue o cabo USB ao computador. Verbinden Sie das USB-Kabel mit dem Computer. Collegare il cavo USB al computer. Podłącz kabel USB do komputera 將 USB 纜線連接到電腦上。 将 USB 线连接到计算机。 USB ケーブルをコンピュータに接続します。 USB 케이블을 컴퓨터에 연결합니다 ต่อสาย USB เข้าคอมพิวเตอร์

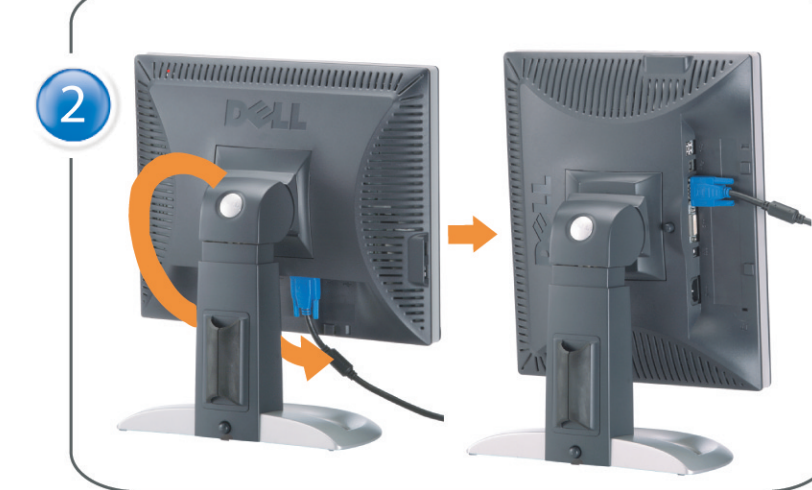

Rotate the monitor and connect in one of the following ways: Faites tourner le moniteur et réalisez la connexion en suivant l'une des méthodes ci-dessous: Gire el monitor y conéctelo siguiendo uno de los métodos siguientes: Rode o monitor e ligue-o seguindo um dos procedimentos seguintes: Drehen Sie den Monitor und nehmen Sie die Verbindung auf eine der folgenden Weisen vor: Ruotare il monitor e collegarlo come indicato di seguito: Obróć monitor i połącz jednym z następujących sposobów: 旋轉監視器並以下列之一的方式連接: 旋转显示器並以下列方式进行连接: モニターを回転し、次の方法のどれかで接続します: 모니터를 회전시키고 다음 방법 중 하나로 연결합니다: หมนมอนิเตอร์ และต่อสายด้วยหนึ่งในวิธีต่อไปนี้:

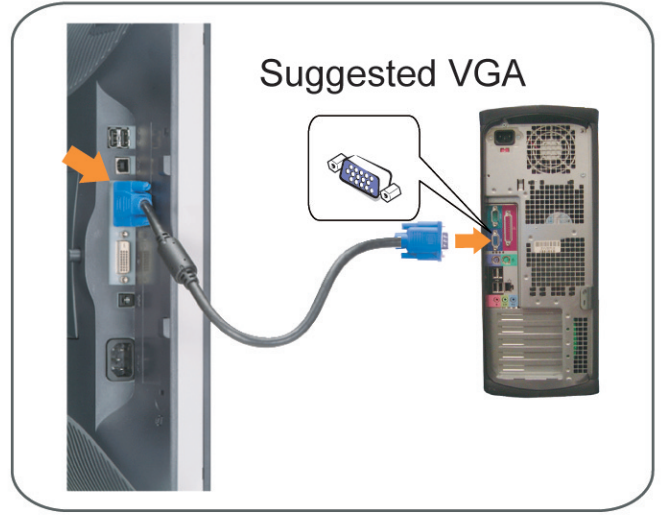

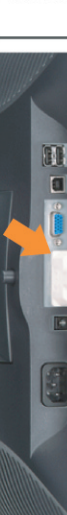

Connect the VGA cable or optional DVI cable to the computer. Connectez le câble VGA ou le câble DVI optionnel à votre ordinateur. Conecte el cable VGA o el cable DVI al equipo. Ligue o cabo VGA ou o cabo DVI opcional ao computador. Verbinden Sie das VGA-Kabel oder optionale DVI-Kabel mit dem Computer. Collegare il cavo VGaA o il cavo DVI opzionale al computer Podłącz do komputera kabel VGA lub opcjonalny kabel DVI. 將VGA電纜或選購的DVI電纜與電腦連接。 将VGA电缆或可选的DVI电缆与计算机相连。 VGAケーブルまたはオプションのDVIケーブルをコンピュータに接続します。 VGA 케이블 또는 선택품목인 DVI 케이블을 컴퓨터에 연결합니다. ี่ต่อสาย VGA หรือสาย DVI ซึ่งเป็นอุปกรณ์เสริม กับคอมพิวเตอร์.

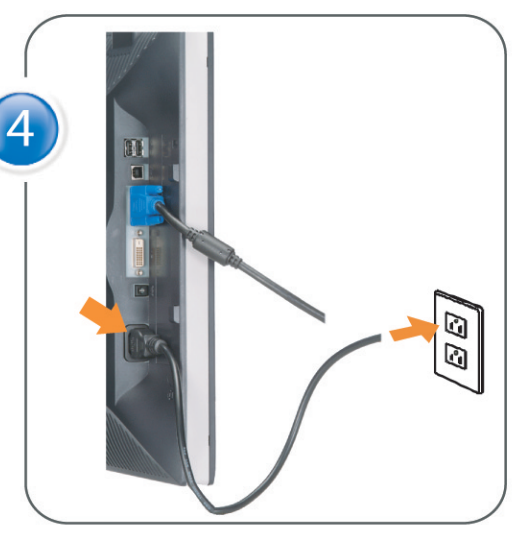

Connect the power cable to an electrical outlet. Connectez le cordon d'alimentation sur une prise électrique. Conecte el cable de alimentacion a una toma de corriente. Ligue o cabo de alimentação a uma tomada eléctrica. Stecken Sie den Netzstecker in eine Steckdose. Collegare il cavo d'alimentazione ad una presa di corrente. Podłącz kabel zasilający do gniazda elektrycznego. 將電源線連接到電源插座上。 将电源线连接到电源插座。 電源ケーブルをコンセントに接続します。 전원 케이블을 콘센트에 연결합니다. เสียบสายไฟกับปลั๊ก

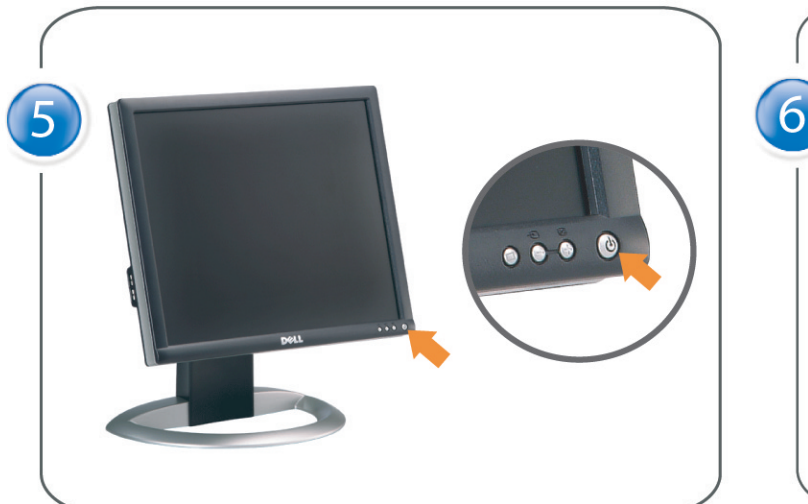

Turn on the monitor. Allumez le moniteur. Encienda el monitor. Ligue o monitor. Schalten Sie den Monitor ein. Accendere il monitor Włącz monitor. 開啟監視器電源。 打开监视器电源。 モニタの電源をオンにします。 모니터를 켭니다. เปิดมอนิเตอร์

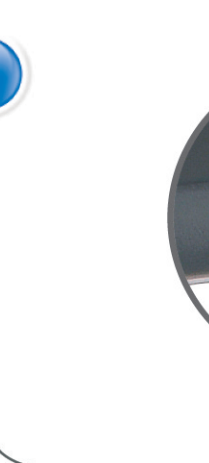

Si aucune image n'apparaît sur l'écran, appuyez sur le bouton Sélection d'Entrée. Si no aparece nada en pantalla, pulse el botón Selección de entrada. Se não aparecer nada no ecrã, prima o botão Selecção de entrada. Wenn nichts auf dem Bildschirm erscheint, drücken Sie bitte die Eingangsauswahl-Taste. Se sullo schermo non appare nulla, premere il tasto Seleziona ingresso. Jeśli nic nie wyświetli się na ekranie, naciśnij przycisk Wybór wejścia. 若螢幕沒顯示畫面,請按"輸入選擇"按鈕。 如果屏幕上无显示,请按"输入选择"按钮。 画面に何も表示されない場合、「入力選択」ボタンを押してください。 화면에 아무것도 나타나지 않으면 [입력 선택] 버튼을 누릅니다. หากไม่มีภาพปรากฏบนจอ ให<sup>้</sup>กดปุ่มเลือกสัญญาณเข**้า (Input Select)** 

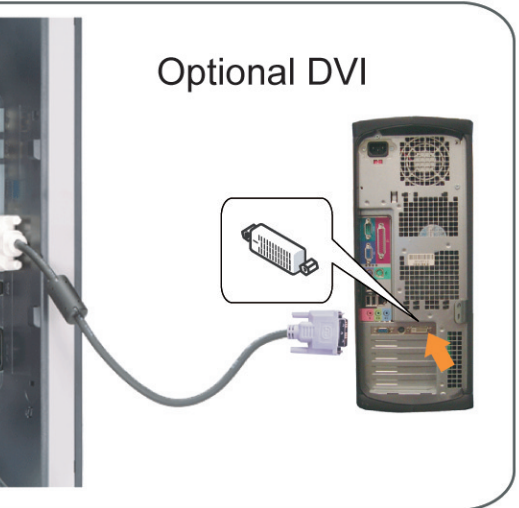

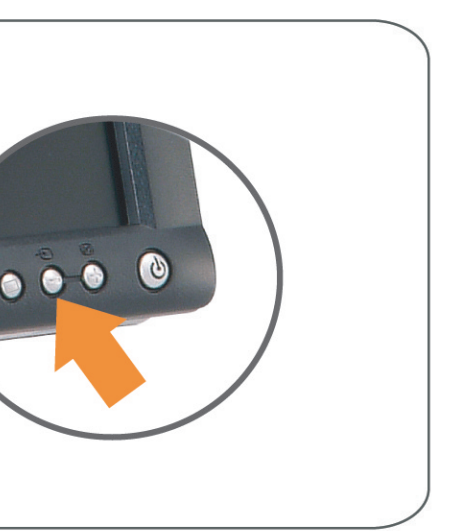

### If nothing appears on the screen, press the *Input Select* button.

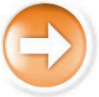

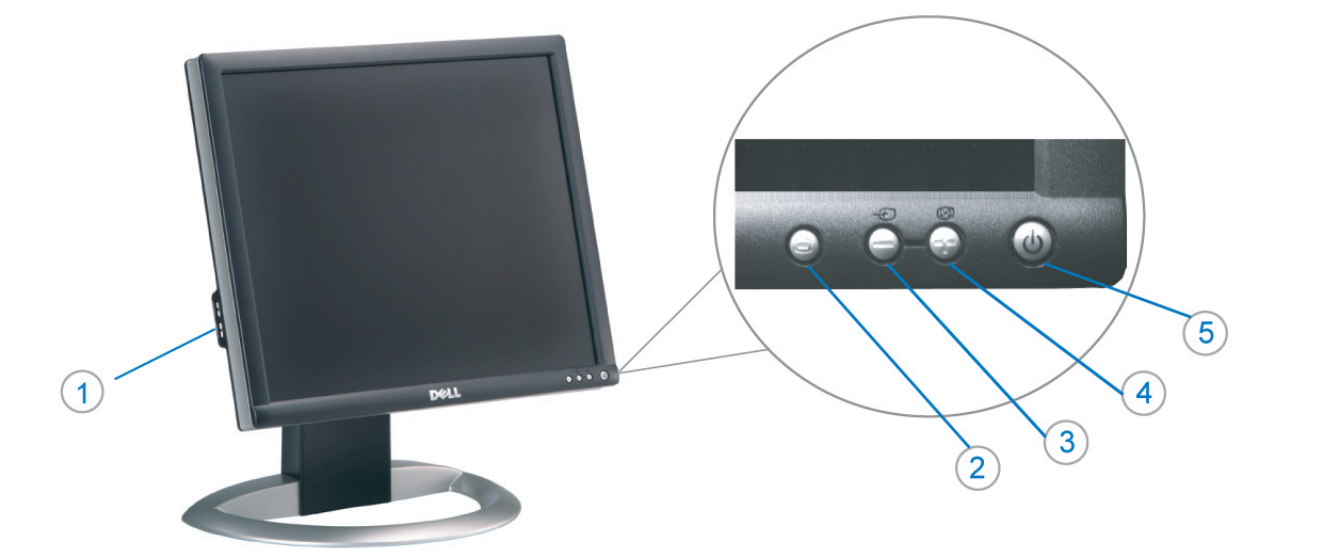

- 1. USB Downstream Connectors
- 2. OSD Menu/Select
- 3. Video Input Select/Down
- 4. Auto-Adjust/Up
- 5. Power Button
- 6. Cable Holder
- 7. Stand Lock/Release Button
- 8. Kensington Lock
- 9. Attachment Clips for Dell Soundbar
- 10. Power Out for Dell Soundbar
- 11. LCD Panel Lock/Release Button
- 1. Złącza pobierania USB
- 2. Menu OSD/Wybór
- 3. Wybór weiścia video/W dół
- 4. Automatyczna regulacja/W górę
- 5. Przycisk zasilania
- 6. Uchwyt kabla
- 7. Przycisk blokady/zwolnienia obudowy
- 8. Blokada Kensington
- 9. Zaciski podłaczenia Dell Soundbar (Panela dźwiękowego Dell)
- 10. Wyjście zasilania dla Dell Soundbar (Panela dźwiekowego Dell)
- 11. Przycisk blokady/zwolnienia panela LCD
- 1. Connecteurs USB aval 2. Menu OSD/Sélectionner
- 3. Sélectionner l'Entrée vidéo/Bas
- 4. Réglage auto/Haut
- 5. Bouton d'alimentation
- 6. Support de câble 7. Bouton verrouillage/déverrouillage
- du stand
- 8. Verrou Kensington
- 9. Clips accessoires pour Dell Soundbar
- 10. Sortie alimentation pour Dell Soundbar
- 11. Bouton verrouillage/déverrouillage du panneau LCD
- 1. USB 下行接頭
- 2. 0SD 功能表/選擇
- 3. 影像輸入選擇/下
- 4. 自動調整/上
- 5. 電源按鈕
- 6. 束線器
- 7. 腳座鎖定/鬆開按鈕
- 8. Kensington 鎖
- 9. Dell Soundbar 的連接夾
- 10. Dell Soundbar 電源輸出 11. LCD 面板鎖定/鬆開按鈕
- 
- 

An01 2004

2004年8月

- 1. Conectores inversos USB
	- 2. Menú OSD/Seleccionar
	- 3. Seleccionar entrada de vídeo/Bajar
	- 4. Ajuste automático/Subir
	- 5. Botón de encendido
	- 6. Brida
	- 7. Botón para fijar y liberar la base
	- 8. Bloqueo Kensington
	- 9. Broches de sujeción
	- para Dell Soundbar
	- Desconexión para Dell Soundbar  $10$ 11. Botón para bloquear o liberar
	- el panel LCD

### 1. USB 下游插头

- 2.0SD 菜单/选择
- 3. 视频输入选择/向下
- 4. 自动调整/向上

La información contenida en este documento está sujeta a cambios sir

Se prohibe estrictamente la reproducción de este documento en cualquie<br>forma sin permiso por escrito de **Dell Inc.** 

Dell y el logotipo DELL son marcas registradas de **Dell Inc.**<br>Dell renuncia al derecho de posesión sobre las marcas y nomi

previo aviso.<br>© 2004 Dell Inc. Reservados todos los der echos.

本書に記載されている事項は事前通告<br>無しに変更されることがあります。<br>© 2004 すべての著作権はDell Inc. にあります。

Dell Inc.からの書面による許可<br>なく本書の複写、転載を禁じます。

Agosto de 2004

2004年8月

- 5. 电源按钮
- 6. 线缆固定夹
- 7. 底座锁定/释放按钮
- 8. Kensington 锁
- 9. Dell Soundbar 卡钉
- 10. Dell Soundbar 电源输出
- 11. LCD 面板锁定/释放按钮
- 1. Conectores USB Downstream
- 2. Menu OSD/Seleccionar
- Seleccionar entrada de video/Para baixo Э
- Ajuste automático/Para cima
- Botão de alimentação 5
- 6. Suporte do cabo
- 7. Botão de bloqueio/desbloqueio
- 8. Função Kensington lock
- 9. Clips de fixação para o sistema de som Dell
- 10. Desligar sistema de som Dell 11. Botão de bloqueio/desbloqueio
- do painel LCD
- 1. USB ダウンストリームコネクタ 2. OSD メニュー/選択
- 3. ビデオ入力選択/下
- 4. 自動調整/上
- 5. 電源ボタン
- 6. ケーブルホルダー
- 7. スタンドロックリリースボタン
- 8. ケンジントンロック
- 9. Dell Soundbar 用の取り付けクリップ
- 10. Dell Soundbar 用の電源ケーブル
- 11. LCD パネルロックリリースボタン

1. USB Downstream-Anschlüsse 2. OSD Menü/Auswahl 3. Videoeingang-Auswahl/Unten 4. Auto-Einstellen/Oben 5. Ein-/Ausschalter 6. Kabelhalter 7. Ständer Ver-/Entriegelungstaste 8. Kensingtonschloss 9. Befestigung für Dell Soundbar 10. Ausschalter für Dell Soundbar 11. LCD-Bildschirm Ver-/Entriegelungstaste

6

1. USB 다운스트림 커넥터 2. OSD 메뉴/선택 3. 비디오 입력 선택/아래로 4. 자동-조절/위로 5. 전원 버튼 6. 케이블 홀더 7. 스탠드 잠금/잠금 해제 버튼 8. Kensington 잠금 장치 9. Dell Soundbar 부착 클립 10. Dell Soundbar 전원 출력 11. LCD 패널 잠금/잠금 해제 버튼

mazioni contenute in questo documento sono

variazioni senza preavviso.<br>© 2004 Dell Inc. Tutti i diritti riservati.

agosto 2004

È severamente proibita la riproduzione di qualsiasi el<br>permesso scritto di **Dell Inc.**.

Dell e il logo DELL sono marchi registrati di Dell Inc<br>Dell non riconosce interesse di proprietà esclusiva nei

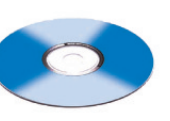

informações contidas neste documento estão suieitas a alterações

sem aviso prévio.<br>© 2004 Dell Inc. Corporation. Todos os direitos reservado

A reprodução de qualquer forma sem permissão por escrito da

Dell e o logótipo DELL são marcas comerciais da **Dell Inc**<br>A Dell exclui quaisquer interesses de propriedade nas marc

이 안내서에 있는 내용은 사전 통보 없이<br>변경될 수 있습니다.<br>© 2004 Dell Inc. 모든 판권 소유.

Dell Inc. 의 서면<br>승인없이 제작되는 복제 행위는 임격히<br>규제합니다.

⊿ ㅎㅎㅎ표 됩니다.<br>Dell은 자사 외의 상표 및 상품명에<br>대해서는 어떤 소유권도 인정하지<br>않습니다.

Dell과 Dell로고는 Dell Ind<br>의 등록상표 입니다.

Agosto 2004

2004年8月

NOTE: Detailed user information is included on the CD. Remarque: Vous trouverez des informations détaillées sur le CD-Rom. NOTA: en el CD se incluyen más detalles para el usuario. NOTA: Informações detalhadas para o utilizador estão incluídas no CD. HINWEIS: Ausführliche Informationen sind auf der CD enthalter NOTA: il CD contiene informazioni più dettagliate per l'utente. UWAGA: Szczegółowe informacje znajdują się na płycie CD. 注意: 光碟中包含詳細的使用者資訊。 注:详细的用户信息包括在CD中。 注: 詳細なユーザー情報は、CDに収録されています。 주: 세부 사용자 설명서는 CD에 포함되어 있습니다. หมายเหตุ ข้อมูลสำหรับผู้ใช้งานมีอยู่ในซีดี

e Informationen in diesem Dokument unterliegen unar

Dell und das DELL-Logo sind Warenzeichen der Dell Ine

rvielfältigung dieses Dokuments in jeglicher Form ist ohne schriftl<br>migung der Dell Inc. streng untersagt.

Änderungen.<br>© 2004 Dell Inc. Alle Rechte vorbehalten.

เนื้อหาของคู่มือการไข้เล่มนี้ อาจเปลี่ยนก็ได<sup>้</sup> โดยไม่จำเป็นต้องแจ้งให้ทราบล่วงหน้า<br>© 2004 Dell Inc.สงวนสิบสิทธิ์

ทามผลิตใดๆ โดยไม่ได้รับการอนุญาตจากบริษั

*Dell* และโตโก *Dell เ*ป็นเครื่องหมายการค้าขอ<br>งบริษัทเตลคอมพิวเตอร์ บริษัทเตลไม่อนุญาตรี<br>บกรรมสิทธิ์สัญลักษณ์และเครื่องหมายการค้าที่

ทเดลคอมพิวเตอร์ คอออปเปอเรชั

August 2004

เปลี่ยนไป

ลิงหาคม 2004

Information in this document is subject to change without notice.<br>© 2004 Doll Inc. All rights reserved.

Reproduction in any manner whatsoever without the written permission<br>of Dell Inc. is strictly forbidden. Dell and the DELL logo are trademarks of Dell Inc.<br>Dell disclaims proprietary interest in the marks and names of other

August 2004

本指南的内容如有變更,恕不另行通知。<br>© 2004 Dell Inc.<br>版權所有。

未經 Dell Inc.的書面許可,<br>嚴禁任何形式的非法復制。

Dell 及 DELL 標誌<mark>爲Dell In</mark><br>的商標。其他標誌和名稱 的应该。共同通知中国的 2004年8月

ues dans ce document peuvent être soumise à des modifications sans préavis.<br>© 2004 Dell Inc. Tous droits réservés. Toute reproduction, par quelque manière que ce soit, est stricte<br>sans l'autorisation écrite de **Dell Inc.**.

ous<br>int la propriété de leurs

Dell et le logo DELL sont la propriété de **Dell Inc.**.Tous<br>les autres noms commerciaux ou noms de marques sont

本指南的内容如有变更,恕不另行通知。<br>© 2004 Dell Inc.<br>版权所有

的商标。Dell否认对非<br>Dell公司的商标和商标名称的所有权。

未经Dell Inc.<br>的书面许可,严禁任何形式的<br>非法复制。

Dell和DELL徽标是Dell Inc.

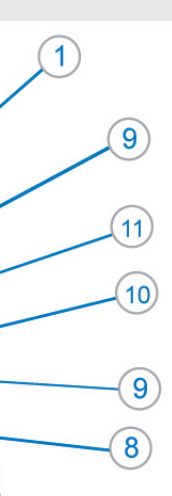

- 1. Connettori USB scaricamento dei dati
- 2. Menu OSD/Selezione
- 3. Selezione ingresso video/Giù
- 4. Regolazione automatica/Su
- 5. Tasto alimentazione
- 6. Alloggio cavo
- 7. Tasto blocco/rilascio base
- 8. Lucchetto Kensington
- 9. Fermagli d'aggancio per Soundbar Dell
- 10. Uscita alimentazione per Soundbar Dell
- 11. Tasto blocco/rilascio pannello LCD
- 1. ข้อต่อรับสัญญาณผ่านพอร์ต USB
- 2. เมน OSD/เลือก
- 3. เลือกสัญญาณภาพเข้า/ลง
- 4. ปรับอัตโนมัติ/ขึ้น
- 5. ปุ่มเปิด/ปิด
- 6. ที่ยึดสาย
- 7. ปุ่มล็อค/ปลดล็อคขาตั้ง
- 8. ล็อคเคนซิงตัน
- 9. ที่ติดแถบเสียง Dell
- 10. ไฟไม่เข้าแถบเสียง Dell
- 11. ปุ่มล็อค/ปลดล็อคแผ่นจอ LCD

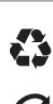

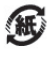

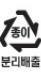

warte w niniejazym dokumencie moga ulec zm bez upredzenia.<br>© 2004 Døll Inc. Wszystkie prawa zastreźone

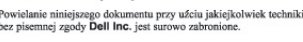

Dell i logo DELL to znaki towarowe firmy **Dell Inc.**.<br>Firma Dell nie zgłasza źadnych praw do marek i nazw innych firm. inn 2004

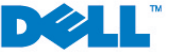